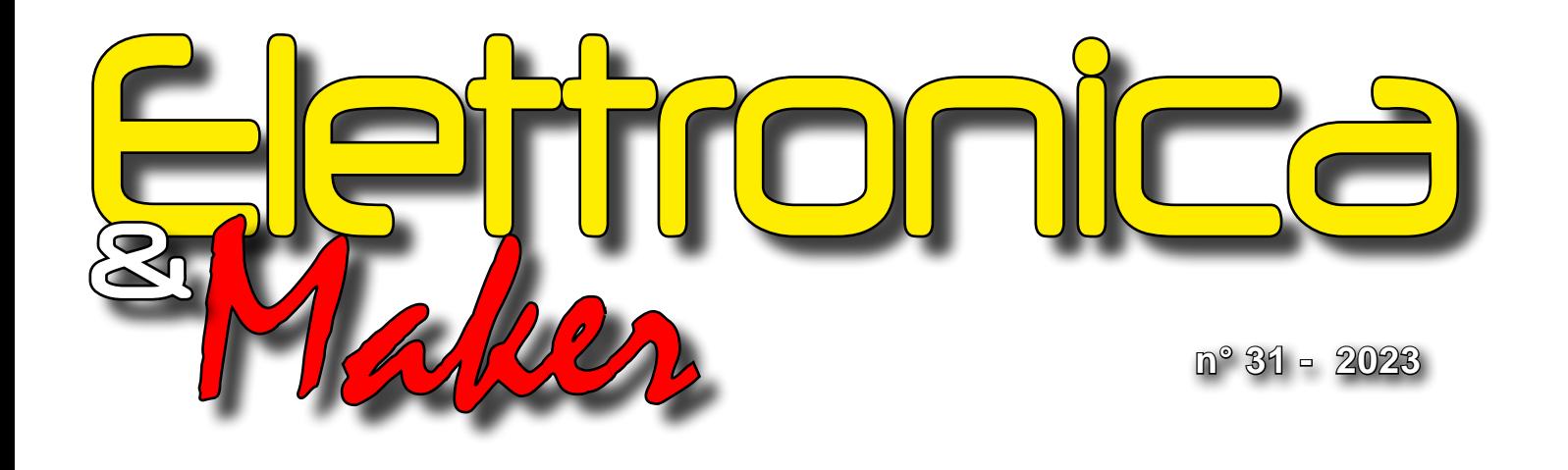

**Glektor** Con le Pagine di

# *[Protezione Igrosensibile](#page-25-0) [Ricevitore FM - DAB+ per Arduino](#page-7-0) [Il Sistema Leo-INA226GPS](#page-19-0) [Circuiti Integrati Open-Source](#page-14-0) [... e Altro Ancora!](#page-2-0)*

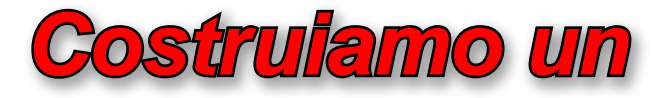

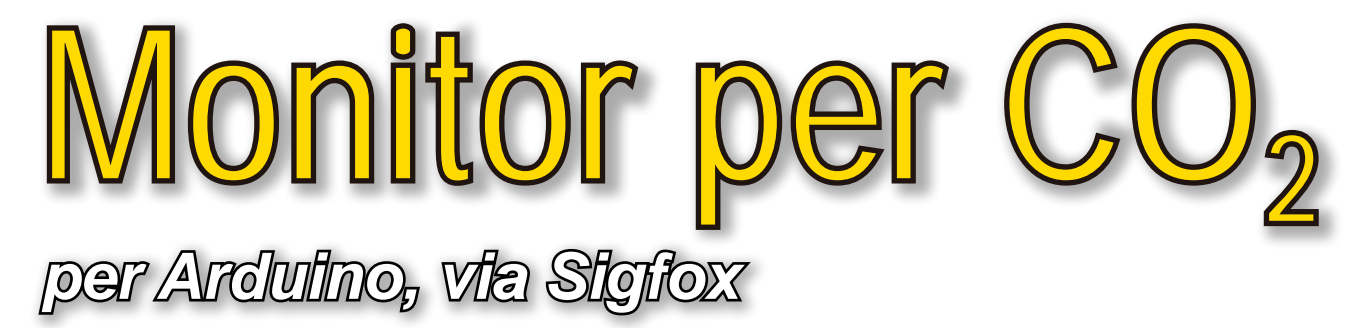

# *Sommario*

EDITORIALE

*r.armani@elettronicaemaker.it*

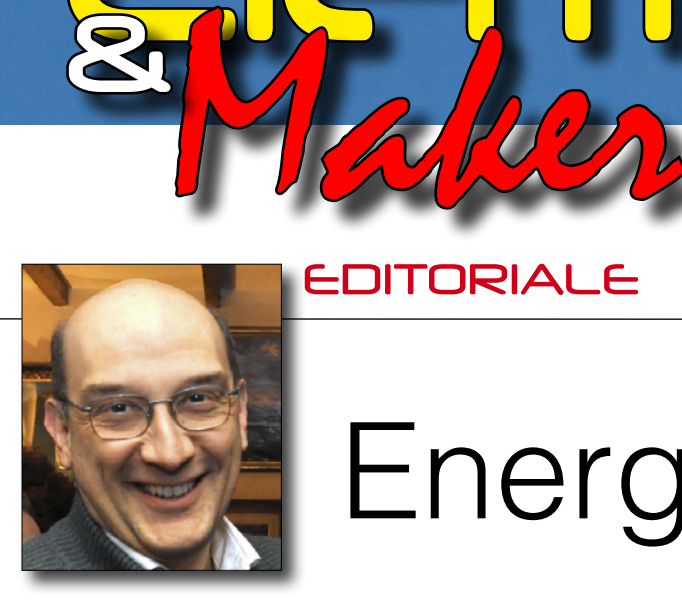

**B** 

# Energia Incerta

Elettronica

Non possiamo certo affermare di trovarci in un periodo della Storia in cui, dal punto di vista della politica Europea sulle scelte energetiche, vi siano idee chiare. Porto subito un esempio recente. Nella notte del 15 Aprile scorso, le ultime tre centrali nucleari rimaste in esercizio in Germania sono state scollegate dalla rete elettrica e verranno disattivate definitivamente. La dismissione di questi impianti fa parte dell'iter di transizione energetica Tedesco, iniziato agli albori di questo Secolo e accelerato bruscamente dopo il 2011, sull'onda emotiva creata dal disastro di Fukushima. Un grande risultato per il movimento verde del Sole-che-Ride (allo slogan "Atomkraft? Nein, Danke!"), ma soltanto in apparenza. Nello stesso giorno, a Olkiluoto, la Finlandia inaugurava e metteva in rete il più grande impianto elettronucleare d'Europa destinato a soddisfare, con i suoi 1600 MW, il 14% del fabbisogno energetico locale, dando comunque un ulteriore contributo al mantenimento della stabilità e della flessibilità di fruizione della rete Europea. In termini di scelta delle fonti di approvvigionamento energetico, questa radicale differenza di vedute tra singoli Paesi la dice lunga, purtroppo, e dimostra quanto siamo ancora lontani dal raggiungimento di una politica internazionale comune e condivisa. Il fatto che la gestione delle fonti di produzione non "eco-sostenibili" sia critica, non significa che non possa esserlo per quelle "green". Durante il recente fine-settimana di Pasqua, la Compagnia Elettrica Nazionale della Repubblica Ceca, a causa dei bassissimi consumi energetici in rete e del tempo soleggiato (che, di contro, stava favorendo una produzione fotovoltaica enorme), non disponendo di sistemi di accumulo si è vista costretta a scollegare centinaia di impianti solari, per garantire la stabilità del sistema di distribuzione. I fatti che ho esposto non sono correlati, ma hanno comunque qualcosa in comune: sono il prodotto di piani di sviluppo difformi, non ben strutturati, o quantomeno

<span id="page-2-0"></span>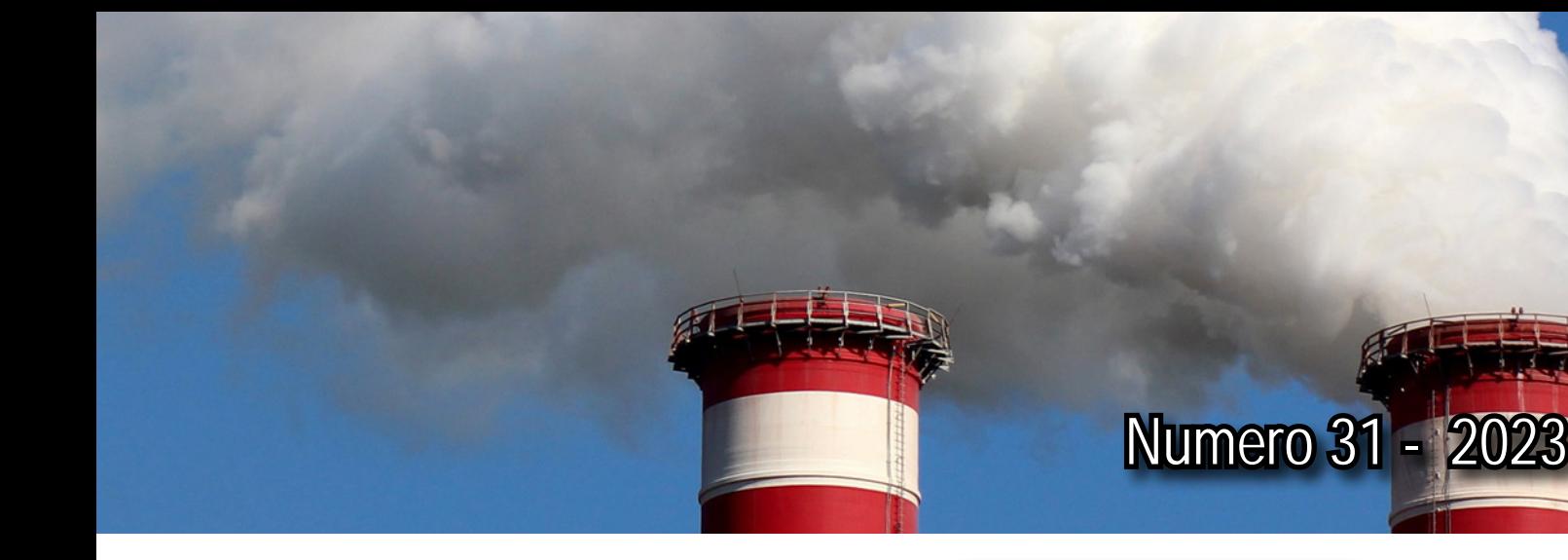

applicati parzialmente, con ritardi e spesso con una notevole dose di incompetenza. La transizione energetica comporta la necessità di seguire un percorso complesso e la buona volontà, da sola, non basta a realizzarla. Servirà tutto il talento che gli Ingegneri e i Tecnici di futura generazione potranno e dovranno apportare. Ma soprattutto sarà necessario che la politica li ascolti, attentamente!

Buona Lettura.

Roberto Armani

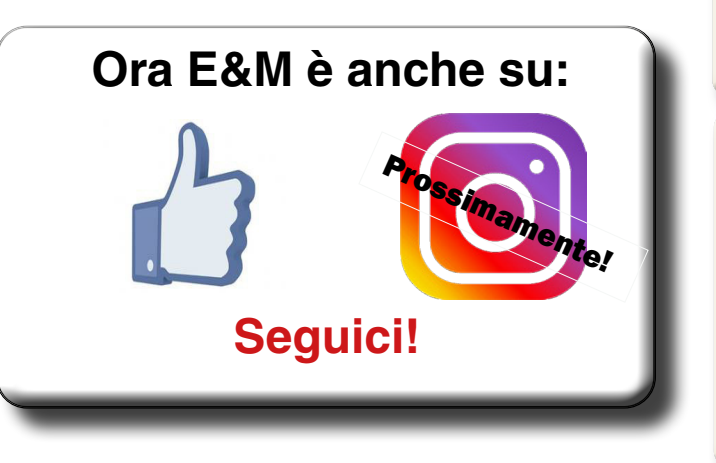

Le Pagine di

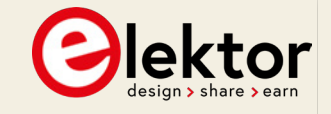

- Monitor "Semaforico" per CO<sub>2</sub> **4** via Sigfox,
- **14 Ricevitore FM-DAB+**
- **20 Filtro Notch Fliege per Misure Audio**

Due parole...

**Circuiti Integrati Open Source 26**

# **Maker**

- **Il Sistema Leo-INA226GPS 34**
- **Protezione Igrosensibile 54** per Elettrodomestici

# **Strumenti**

- **Il Machine Learning 64** all'Edge di Rete
- **Criteri di Scelta 72** del Display Embedded

<span id="page-3-0"></span>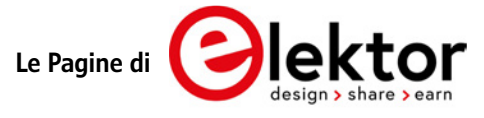

# Semaforo CO<sub>2</sub> via Sigfox Non Richiede la Rete Wi-Fi!

### **Di Peter Groppe, Frank Schleking e Bernd vom Berg (Germania)**

Su Elektor abbiamo già presentato diversi misuratori di concentrazione di CO<sub>2</sub>. Quasi tutti dispongono di un'interfaccia Wi-Fi che consente di controllare le letture da qualsiasi parte del mondo. Questo semaforo CO<sub>2</sub> è diverso: si connette all'IoT utilizzando la rete Sigfox. Ciò conferisce al sensore un raggio d'azione significativamente più ampio e gli consente di funzionare anche dove non c'è accesso a una rete Wi-Fi.

Diversi studi hanno dimostrato che la qualità dell'aria diminuisce negli spazi pubblici non ventilati; un'elevata concentrazione di CO<sub>2</sub> è correlata a una maggiore carica virale nell'aria che respiriamo. È importante mantenere un buon flusso d'aria per contribuire a ridurre il rischio di trasmissione di virus aerei. Per monitorare costantemente l'aria che respiriamo sono disponibili moduli di sensori di CO $_{\textrm{\tiny{2}}}$  che possono essere utilizzati con un controller. Quando il livello di concentrazione misurato supera una soglia prestabilita, possono essere emessi avvisi e messaggi di allarme. Questo è il compito di un sistema semaforico standard per la misurazione della CO $_{\textrm{\tiny{2}}}$ . Quando è necessaria una maggiore quantità di aria fresca, viene emesso un allarme visivo e talvolta acustico.

La concentrazione di CO $_2$  è indicata da un monitor a semaforo a LED rosso, giallo o verde. Nell'era dell'IoT, la maggior parte di questi sistemi dispone anche di un'interfaccia Wi-Fi che consente di trasferire i dati di misurazione a una piattaforma cloud e di monitorarli su una pagina web visualizzabile da qualsiasi parte del mondo.

Il sistema semaforico a CO $_{2}$  qui descritto si collega a Internet utilizzando la rete radio Sigfox anziché il Wi-Fi. Sigfox è particolarmente adatto a questa applicazione perché dobbiamo inviare solo piccole quantità di dati e l'eccellente copertura radio raggiunta da Sigfox ci offre la massima flessibilità nella collocazione del sensore. La rete Sigfox richiede generalmente solo una manciata di stazioni base per coprire un'intera città

e la copertura in molti Paesi del mondo è già molto buona. Questo rende il sistema semaforico a CO $_{\textrm{\tiny{2}}}$ ideale per il funzionamento laddove l'accesso a una rete Wi-Fi non è disponibile.

### **Hardware**

Costruire l'hardware per il semaforo CO<sub>2</sub> è abbastanza facile; al giorno d'oggi esiste un'ampia gamma di schede a microcontrollore molto potenti offerte da Arduino che possono essere utilizzate in questo progetto di rilevatore. Una di queste schede che include la funzione di comunicazione Sigfox è la scheda Arduino MKR FOX1200, che abbiamo già presentato nella serie di articoli di Elektor "Sigfox e l'IoT" [5].

In alternativa, se non si ha bisogno di connettività IoT e si vuole solo monitorare le misure di CO<sub>2</sub> a livello locale, si può usare un Arduino Uno standard, che si collega anche al progetto di motherboard qui presentato. La **Figura 1** mostra lo schema del circuito che illustra come IC3 (Arduino Uno R3) o IC1 (Arduino MKR FOX1200) si collegano a questa scheda.

La scheda del microcontrollore registra i valori misurati (concentrazione di  $CO<sub>2</sub>$ , temperatura e umidità dell'aria) dal sensore di CO $_{\tiny 2}$  SCD30 a intervalli regolari (regolabili) e li visualizza su un monitor OLED da 1,3". L'indicatore semaforico è costituito da un monitor multicolore a matrice di LED NeoPixel.

Il sensore di CO $_{2}$  SCD30 [1] utilizza un bus I 2 C (SDA, SCL, +5V e GND) e si collega tramite la morsettiera a vite a doppia fila X1,

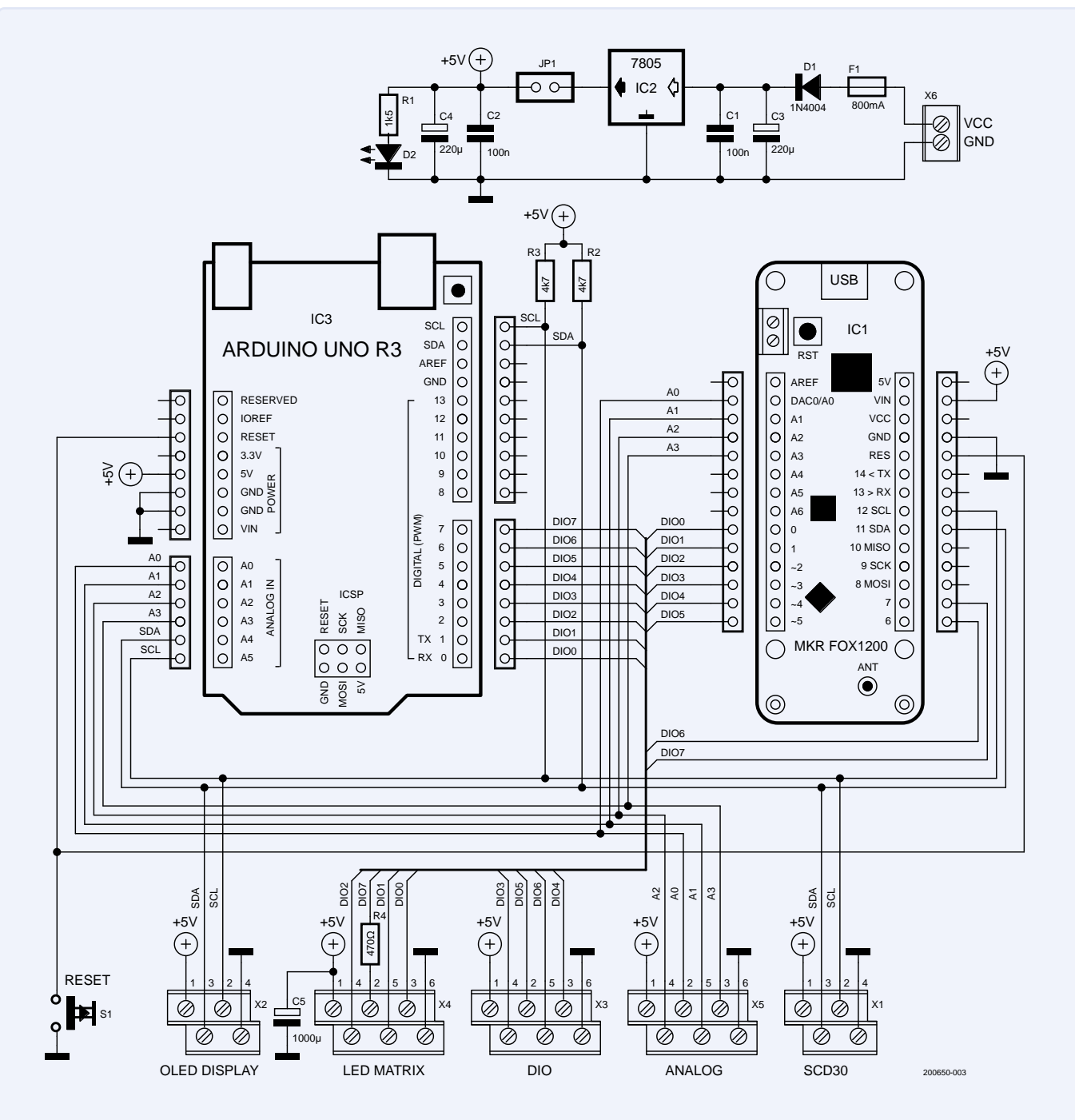

*Figura 1: Schema elettrico del semaforo CO2 che mostra il cablaggio di Arduino Uno e della scheda MKR FOX1200.* 

di minimo ingombro. Se necessario, è possibile collegare resistenze di pull-up da 4,7 kΩ a SDA e SCL. Anche il monitor OLED [2] si collega tramite il bus I2 C alla morsettiera a doppia fila X2.

Oltre al collegamento dell'alimentazione, abbiamo bisogno di un solo pin di porta digitale per far funzionare il monitor a matrice di LED NeoPixel [4]. In questo caso viene utilizzato il pin della porta DIO7 e il monitor si collega tramite la morsettiera a doppia fila X4. I monitor NeoPixel con un numero diverso di LED possono essere pilotati da questo singolo pin della porta.

Alle connessioni digitali/analogiche non

utilizzate X3, X4 e X5 è possibile collegare altri sensori/attuatori. Questi connettori possono essere utilizzati per fornire ulteriori funzionalità al sistema, ad esempio per accendere le unità di condizionamento o attivare la ventilazione quando i valori misurati superano le soglie.

La **Figura 2** mostra il blocco della motherboard su cui viene inserito il modulo Arduino MKR FOX1200 o la scheda Arduino Uno (a faccia in giù) nelle rispettive file di connettori. **Solo una delle due schede deve essere montata sulla motherboard. Non tentare di montare entrambe le schede, utilizzando connettori di estensione**.

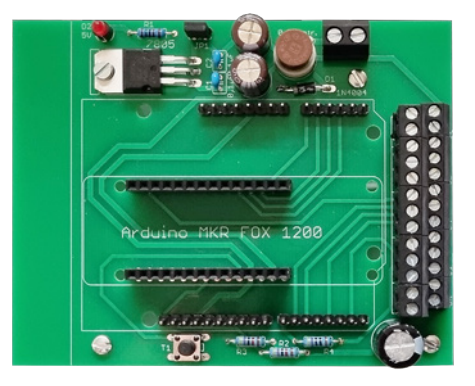

*Figura 2: Il PCB della motherboard del semaforo CO2 finito.* 

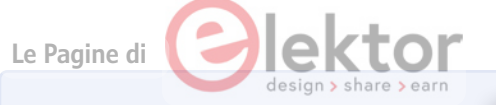

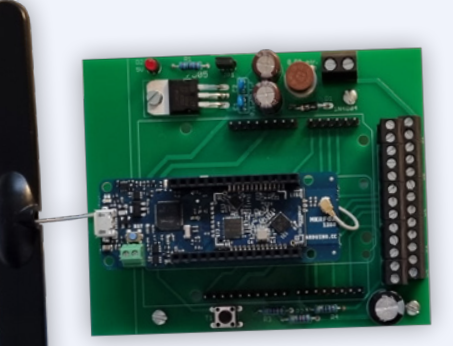

*Figura 3a: Arduino MKR FOX 1200 montato sulla motherboard.* 

*Figura 3b: Arduino Uno montato a faccia in giù sulla motherboard.* 

> *Figura 3c: Il modulo del sensore di CO2 (a sinistra) e i vari display*

Il layout della scheda, il piano di montaggio, l'elenco dei componenti e il firmware Arduino utilizzato possono essere scaricati dalla pagina del progetto Elektor [3]. L'antenna Sigfox piatta può essere fissata in posizione utilizzando del nastro biadesivo. La Figura 3 mostra entrambe le versioni montate.

# **Alimentazione**

Una considerazione importante, quando si utilizzano i NeoPixel, è il loro fabbisogno energetico. Nel caso peggiore, quando tutti e tre i singoli LED di un NeoPixel sono impostati alla massima intensità con un valore di 255 per produrre la luce bianca più intensa, ogni elemento LED assorbirà 20 mA, quindi un singolo NeoPixel richiede 60 mA. Una matrice composta da 16 NeoPixel richiede  $16 \times 60$  mA = 960 mA! È più di quanto possa fornire il regolatore di tensione SMD a 5 V (senza dissipatore) montato sulla scheda Arduino. Alimentarlo dalla scheda Arduino sovraccaricherebbe il regolatore che potrebbe spegnersi o, nel peggiore dei casi, emettere fumo dal suo interno.

In condizioni di funzionamento normali, probabilmente non dovrete alimentare il NeoPixel così intensamente, ma calcolate un consumo medio di corrente di 25-30 mA per NeoPixel, a seconda del colore complessivo monitorato. Con una matrice di LED 4×4, si arriva comunque a 400-480 mA, un valore troppo elevato per il regolatore di tensione di Arduino. Pertanto, quando si utilizzano monitor NeoPixel, è necessario osservare quanto segue:

> Installare un condensatore elettrolitico di livellamento direttamente sulle connessioni di alimentazione dei NeoPixel per attenuare le fluttuazioni della tensione di alimentazione durante la commutazione dei LED. Per i monitor più piccoli, utilizzare un condensatore elettrolitico compreso tra 470 µF e 1.000 µF. Il valore utilizzato in questa applicazione (C5) è di 1.000 µF.

- > Installare una resistenza di basso valore in serie alla linea di controllo del monitor per ridurre le interferenze. Il valore utilizzato in questo caso (R4) è di 470 Ω.
- > È necessaria una fonte di alimentazione regolata esterna con un regolatore di tensione di alta qualità (eventualmente anche raffreddato) e con condensatori di livellamento appropriati (in questo caso utilizziamo un regolatore lineare convenzionale 7805 sulla motherboard alimentato da un adattatore di rete da 9V/1A). È possibile utilizzare anche regolatori switching DC/DC, che offrono una migliore efficienza e non sono molto più costosi.
- > Non si deve in nessun caso utilizzare lo stabilizzatore di tensione SMD non raffreddato delle schede Arduino, poiché si possono verificare rapidamente guasti, soprattutto se si utilizza una scheda clonata, a causa del surriscaldamento o dei picchi di corrente di commutazione.
- > La matrice del monitor NeoPixel LED deve essere grande solo lo stretto necessario e non deve essere utilizzata alla massima luminosità. La luminosità del monitor NeoPixel rotondo a 7 elementi qui utilizzato è controllata dal software con una gamma di valori da 4 a 16 su 255 livelli possibili.

Se il sistema viene utilizzato senza monitor NeoPixel per scopi di test o altro, e se il consumo totale di energia non è troppo elevato, l'alimentazione può essere facilmente fornita tramite il regolatore di tensione SMD integrato in Arduino. In questo caso, il ponticello JP1 sulla scheda madre deve essere rimosso in modo che il 7805 non venga alimentato in modo inverso.

# **Aggiungere Alcune Librerie all'IDE Arduino**

Il software del semaforo CO $_2$  richiede alcune librerie aggiuntive per il funzionamento di componenti esterni come il sensore CO<sub>2</sub> SCD30, il monitor OLED da 1,3" e la matrice LED NeoPixel. Saranno inoltre necessarie due librerie aggiuntive per il funzionamento di Sigfox con la scheda MKR FOX1200 e una opzionale per l'RTC on-chip del microcontrollore SAMD21.

# Libreria del sensore di CO<sub>2</sub> SCD30

Per installare la libreria di driver SparkFun per il sensore SCD30, andare su *Tools* -> *Manage Libraries.*.. nell'IDE Arduino, quindi cercare scd30 nell'angolo in alto a destra. Saranno elencate le due librerie SCD30 più popolari, una di Adafruit e una di SparkFun. Come mostrato nella **Figura 4**, utilizzeremo la libreria SparkFun.

Dopo l'installazione, la libreria viene integrata automaticamente nel nostro programma nell'IDE tramite *Sketch -> Include Library -> ...SparkFun SCD30 Arduino Library* È possibile ottenere una descrizione dettagliata della libreria facendo clic su More info in basso a sinistra nella **Figura 4**.

### **La libreria del monitor OLED da 1,3 pollici**

La libreria U8g2 estremamente potente e completa costruita da Oli Kraus viene utilizzata per pilotare il monitor OLED da 1,3" da 128\*64 pixel. Questo pacchetto software completo è in realtà composto da quattro librerie singole:

- > U8g2: Libreria per applicazioni di visualizzazione con capacità grafiche che utilizzano un gran numero di funzioni grafiche e set di caratteri del monitor.
- > U8x8: libreria per applicazioni di monitor semplici e puramente testuali con una gamma ridotta di set di caratteri.
- > MUIU8g2: Funzioni speciali per la realizzazione di interfacce utente monocromatiche (MUI) interattive e con capacità grafica.
- > U8log: Funzioni per l'emulazione di un terminale, simili alla funzione di monitor seriale dell'IDE Arduino.

Anche la libreria del driver U8g2 per il monitor OLED viene installata nell'IDE Arduino utilizzando *Tools* -> *Manage Libraries*...; cercare *u8g2* nell'angolo in alto a destra (**Figura 5**).

Dopo l'installazione, le tre librerie principali vengono integrate automaticamente nel nostro programma utilizzando *Sketch\ Include Library\... U8g2.*

#include <MUIU8g2.h> // delete #include <U8g2lib.h> // delete #include <U8x8lib.h>

Abbiamo bisogno solo della *U8x8lib* basata sul testo, quindi le dichiarazioni #include che fanno riferimento alle altre due librerie possono essere eliminate. Il vantaggio del pacchetto di librerie U8g è, tra l'altro, il gran numero di tipi di monitor supportati, tra cui:

- > Monitor LCD, OLED con capacità grafica
- > Varie risoluzioni di pixel
- > Controllo tramite diversi bus: I2 C/SPI in implementazione hardware o software, bus paralleli secondo le specifiche 8080 e 6800
- > Vari componenti del driver

Sebbene sia indubbiamente utile avere una sovrabbondanza di monitor supportati, assicuratevi di scegliere quello giusto, altrimenti andrete incontro a problemi. Nella Figura 6 si può vedere commentata solo una

SparkFun SCD30 Arduino Library

by SparkFun Electronics Version 1.0.16 INSTALLED<br>Library for the Sensirion SCD30 CO2 Sensor An Arduinolibrary for the SCD30 CO2 sensor from Sensirion. The SCD30 is a high<br>quality NDIR based CO<sub>2</sub> sensor capable of detectin accuracy the SCD30 has temperature and humidity sensing built-in, as well as commands to set the current altitude

Get the SCD30 here More info

Version auswählen  $\sim$  Installieren

*Figura 4: Selezionare la libreria SCD30 da SparkFun.* 

### **U8g2** by oliver Version 2.31.2 INSTALLED

9 unch Temporator Data de Ink Library. Display controller: SSD1305, SSD1306, SSD1309, SSD1316, SSD1320, SSD1322,<br>SSD1325, SSD1327, SSD1329, SSD1606, SSD1607, SH1106, SH1107, SH1108, SH1122, T6963, RA8835, LC7981, PCD8314,<br> SED1520, SBN1661, IL3820, MAX7219. Interfaces: I2C, SPI, Parallel. Monochrome LCD, OLED and eInk Library. Successo<br>U8glib. Supported display controller: SSD1305, SSD1306, SSD1309, SSD1316, SSD1320, SSD1322, SSD1325, SSD132 3021127, 3021000, 3021007, 301100, 301117, 3011120, 3011121, 302101, 317511, 517528, 517556, 517567, 517511, 517586,<br>1021601, UC1604, UC1608, UC1610, UC1611, UC1617, UC1638, UC1701, ST7511, ST7528, ST7565, ST7567, ST7571, More info

Version auswählen  $\sim$  Installieren

*Figura 5: Selezionare la libreria U8g2 per pilotare il display OLED da 1,3".* 

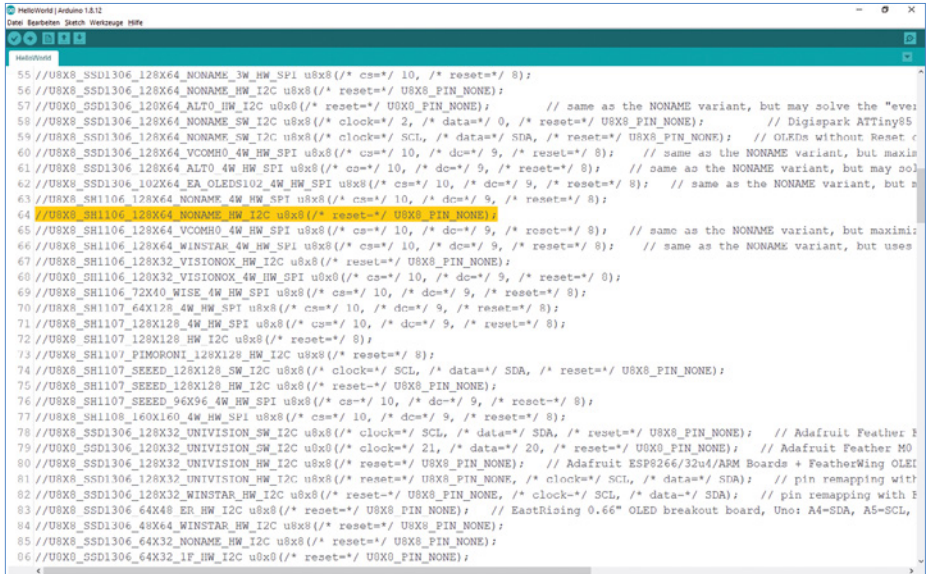

*Figura 6: Decommentare quello corretto da questo ampio assortimento di tipi di monitor supportati dall'U8x8.* 

parte della miriade di possibili tipi di monitor che si suddivide in:

supportati. Per quest bile esaminare prima installati con la libreri esempio l'esempio He -> Examples -> U8g2 a selezionare solo gli U8x8! Nel lungo ele HelloWorld, dobbian (OLED) utilizzato. Lo il delimitatore //. Bast dente riga 64 (commental) del monitor appropria nostro sketch del ser

U8X8\_SH1106\_128X6  $u8x8$  (/\* reset=\*/

Questo è solo un estratto dell'articolo. en von anderen en moon > Numero di pixel del monitor: 128\*64 *Per continuare la lettura,* > Produttore del monitor: NONAME (utilizziamo un monitor generico senza marca) *[vieni a conoscerci sul Web:](https://www.elettronicaemaker.it/elenco-autori/) potrai,*  > Metodo di interfaccia hardware: I2 C > Nome dell'oggetto creato per il riferimento *visitare il sito, [registrarti gratuitamente e](https://www.elettronicaemaker.it/reg/)*  scaricare i numeri completi della nostra > Espressione tra parentesi: il pin di reset del monitor non viene utilizzato *rivista, oltre a poter consultare molti*  ֦ È possibile ottenere una descrizione detta-*progetti di applicazione comune.* gliata della libreria facendo clic su Più infor-*Ti aspettiamo!*

**Figura 5**.

**PROJECT** 

<span id="page-7-0"></span>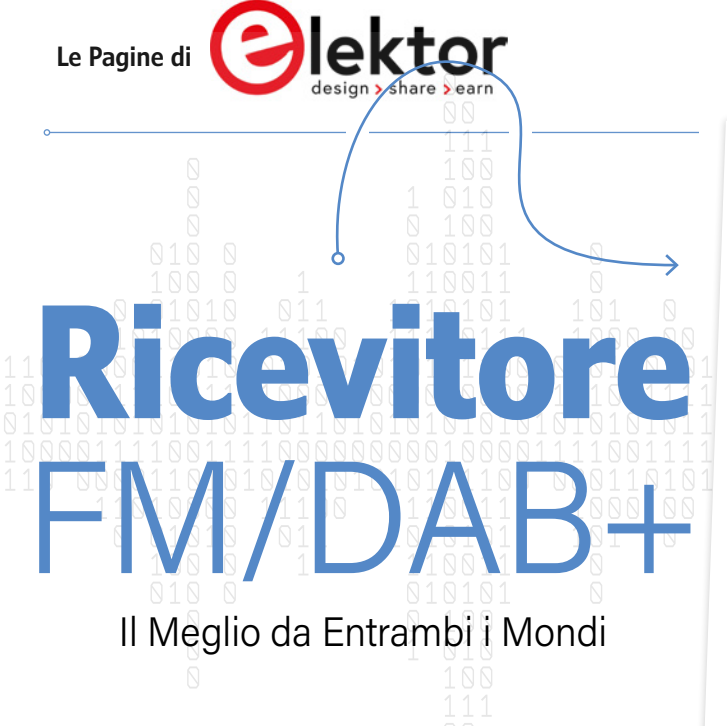

# **Di Yves Bourdon (Francia)**

Se negli anni '60 e '70 si era appassionati di elettronica, c'erano, a mio parere, due dispositivi che si volevano assolutamente costruire da soli: un ricevitore radio e un orologio digitale. Oggi questo vale ancora per molti appassionati di elettronica, solo che ora anche la radio deve essere digitale. In questo articolo viene descritto come costruire un ricevitore digitale con un modulo ESP32 e una shield Arduino basata sul chip ricevitore digitale Si4684 di Skyworks.

Avevo meno di 10 anni quando ho costruito la mia prima radio. Nella sala d'attesa del nostro medico, mi imbattei in una rivista chiamata Le Haut-Parleur (che significa "L'Altoparlante", Elektor non esisteva ancora) che si occupava principalmente di hi-fi a valvole. Tuttavia, un articolo che parlava di diodi, transistor e ricevitori a onde lunghe aveva attirato la mia attenzione. Portai a casa la rivista senza chiedere prima il permesso. (Caro dottore, accetti le mie più sincere scuse).

Mi ci volle quasi un anno per costruire la mia prima radio, finché una mattina finalmente ascoltai per la prima volta "Nights in White Satin" dei Moody Blues. La mia radio consisteva in un diodo rivelatore, un'enorme antenna (certamente non accordata), un amplificatore LF (transistor OC71) e un piccolo altoparlante scroccato. La sintonia era fatta con un condensatore variabile. Fu la prima di una lunga serie di radio sempre più complesse, il cui ultimo modello fu un ricevitore FM con un decodificatore stereo interamente a transistor. Nel 2010 Elektor ha pubblicato un articolo sulla costruzione di un ricevitore radio FM completamente digitale basato su un processore Skyworks Si4735 di Silicon Labs [1]. Naturalmente ho costruito questa radio, addirittura in più di cinque versioni diverse.

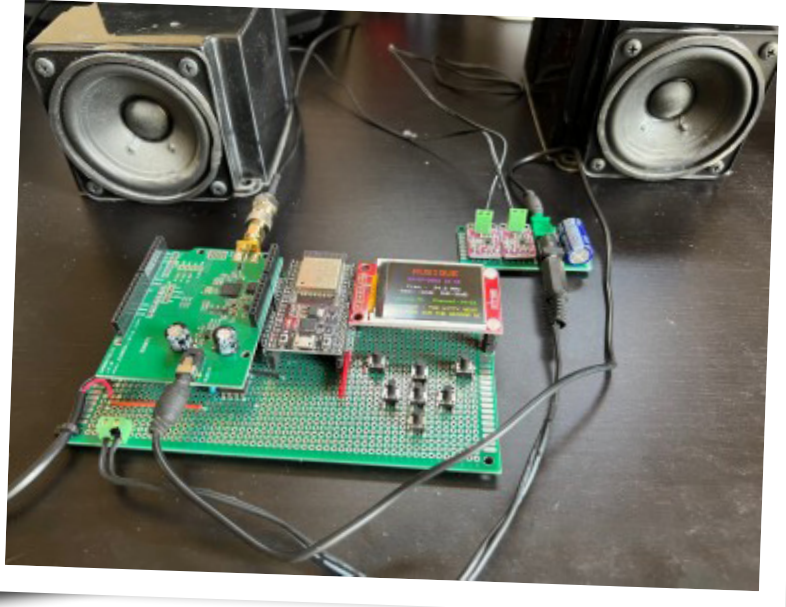

Quando la ricezione DAB+ è diventata finalmente disponibile nella mia regione (Aix-en-Provence, Francia) ho iniziato a cercare un successore del Si4735 e ho scelto il Si4684 (nel frattempo Silicon Labs è diventata Skyworks). Con esso ho potuto costruire un ricevitore FM/DAB+.

# **Riguardo Allo Standard DAB+**

Lo standard DAB+ per Digital Audio Broadcasting riguarda la radio digitale terrestre. È l'equivalente della DTTV per la radio. Trasforma la buona vecchia radio analogica nella banda FM in un segnale digitale. Il DAB+ occupa la banda VHF III, situata tra 174 MHz e 240 MHz, precedentemente utilizzata dalla televisione analogica. I principali vantaggi del DAB+ sono:

- > Servizio pubblico gratuito (non richiede abbonamenti)
- > Nessun rumore di fondo ("fruscio") dovuto a una cattiva ricezione o a interferenze. Lo standard DAB+ utilizza il codec AAC+ (MPEG-4 Parte 3).
- > La qualità dell'audio, che ha una larghezza di banda maggiore rispetto all'FM, è eccellente (ricevo la maggior parte delle stazioni con un bit rate di 88 kHz).
- > Preselezione automatica delle stazioni, come la DTTV. Ogni città ha sei o sette multiplex con una quindicina di stazioni. Ad Aix-en-Provence ricevo 83 stazioni DAB+!
- > Monitoraggio delle informazioni relative al programma in onda (titolo del programma, testo scorrevole, copertina dell'album, mappa meteorologica, ecc. a seconda delle capacità del ricevitore).

D'altra parte, la ricezione è debole all'interno degli edifici e occorre una buona antenna. Io uso un'antenna a ¼ d'onda polarizzata verticalmente (34,5 cm/13,6") che ho installato vicino a una finestra.

### **Il Si4684**

Inizialmente avevo previsto di progettare un circuito stampato (PCB) per il chip Si4684. Tuttavia, studiando attentamente la scheda tecnica, mi sono reso conto che c'era un problema di diritti di

proprietà intellettuale (IP) che riguardava il firmware del componente, generalmente memorizzato in una EEPROM seriale esterna. Questo firmware può essere utilizzato solo dopo aver firmato un accordo con Skyworks - il produttore del chip - e aver pagato una quota.

Pertanto, per un individuo come me, ottenere il firmware in modo legale è una missione impossibile. E anche se online si possono trovare copie pirata, non ho voluto farlo (probabilmente a causa del mio passato di ingegnere progettista che ha sempre difeso il concetto di proprietà intellettuale). Ho quindi cercato una soluzione disponibile in commercio da un produttore approvato da Skyworks. Così ho trovato il DAB Shield venduto dall'azienda inglese AVIT Research. L'amministratore delegato dell'azienda, Adrian, mi ha autorizzato a utilizzare la sua eccellente libreria DABShield nel mio progetto. Con la presente desidero ringraziarlo per il suo supporto in questo progetto!

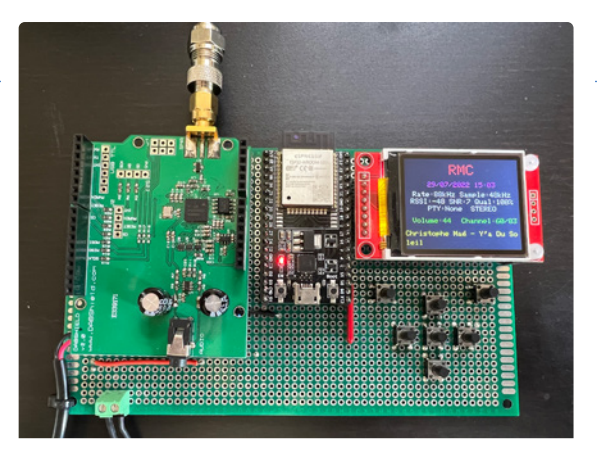

*Figura 1: Il mio prototipo. Basato su un modulo ESP32- DevKitC; questo assemblaggio si inserisce in una custodia trasparente (Hammond 1591C).* 

### **Circuito del Ricevitore FM/DAB**

Per il mio prototipo ho utilizzato un Espressif ESP32-DevKitC (**Figura 1**). Se guardate lo schema (**Figura 2**), vedrete che ho utilizzato quasi tutti i pin di I/O disponibili. Il modulo ESP32 è stato scelto anche per la sua potenza di calcolo e soprattutto per la memoria disponibile (512 kB di RAM e 4 MB di memoria flash).

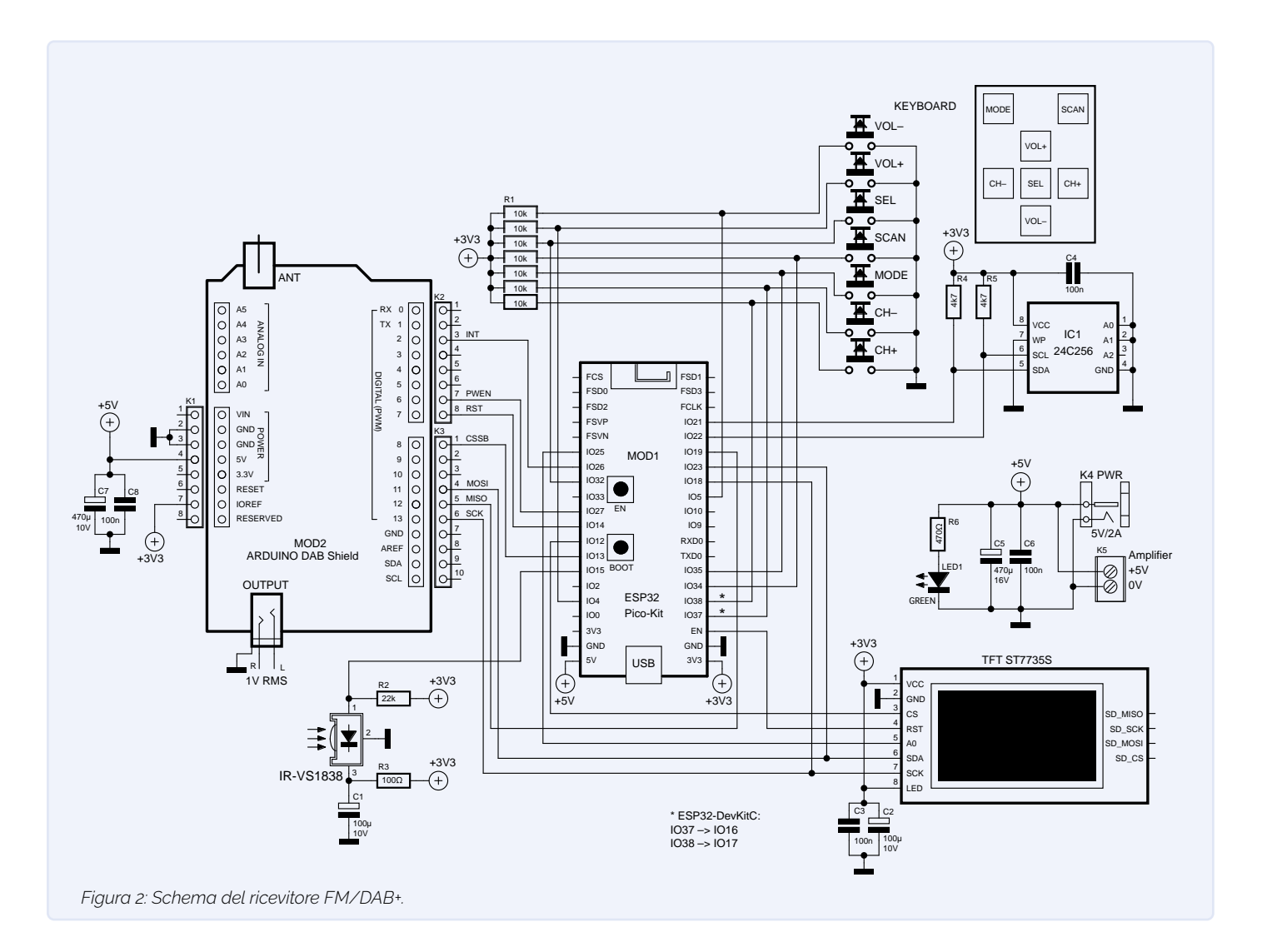

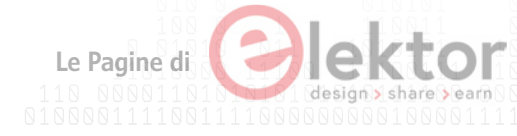

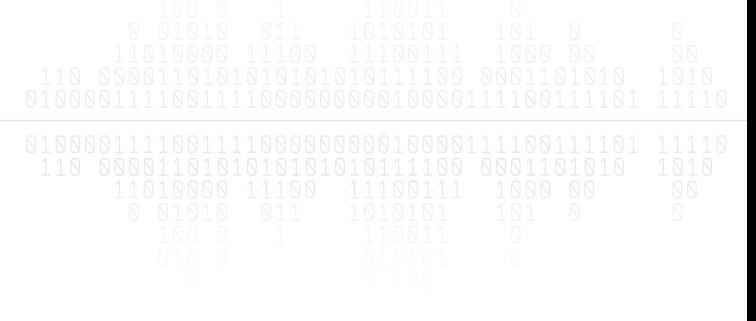

# **Problemi di EEPROM**

Nonostante tutta questa memoria, ho aggiunto anche una EEPROM esterna. Il motivo è la libreria EEPROM dell'ESP32 che ho utilizzato all'inizio del progetto per memorizzare le stazioni FM e DAB+. Poiché l'ESP32 non dispone di una vera EEPROM, questa libreria utilizza una parte della memoria flash per emulare una EEPROM. Purtroppo la libreria è in fase di dismissione e funziona correttamente solo se la dimensione della memoria non supera i 512 byte. (Ho provato con una dimensione massima di 4 KB, come suggerito in alcuni forum, ma questo porta inevitabilmente a un crash del programma, poiché i dati memorizzati nella EEPROM vengono alterati in modo piuttosto casuale). È meglio invece utilizzare le *Preference* di libreria.

Tuttavia, quando ho scoperto i problemi della libreria EEPROM, la maggior parte del mio programma era già stata scritta e non volevo ricominciare tutto da capo con la libreria Preference. Ho quindi deciso di aggiungere una EEPROM esterna da 32 KB (24C256) gestita dalla libreria SparkFun\_External\_EEPROM. Questo chip (che costa circa 50 centesimi) utilizza il bus I2 C dell'ESP32 (SDA su IO21 e SCL su IO22). Collegando i suoi pin A0 e A1 a 0 V si fissa l'indirizzo I 2 C del dispositivo a 0xC0. Il pin A2 può essere lasciato non collegato. Avevo previsto di memorizzare un massimo di 250 stazioni FM e 250 stazioni DAB+. Per ogni stazione vengono memorizzati il nome della stazione (otto caratteri al massimo per FM e 16 per DAB+), la frequenza FM, il multiplex DAB+ e il numero della stazione. Inoltre, sono necessari 10 byte per memorizzare l'ultima stazione ascoltata: volume, modalità (FM o DAB+), frequenza FM, multiplex DAB+ e canale. È quindi necessaria una capacità di memoria minima di 10 + 13 × 250 (FM) + 20 × 250 (DAB+) (cioè 8260 byte, o 66.080 bit). Sarebbe stata sufficiente anche una EEPROM da 16 KB del tipo 24C128.

## **Display e Tastiera**

Come monitor per il ricevitore ho usato un piccolo display a colori TFT 160 × 128 basato su ST7735S con bus SPI. Le eccellenti librerie Adafruit\_ST7735 e Adafruit\_GFX permettono di gestire facilmente questo schermo. Questo monitor utilizza quattro pin dell'ESP32: MOSI (IO23) e SCK (IO18) della porta SPI, CS (IO12) e A0 (IO25). Il driver Adafruit può anche pilotare il segnale RST, ma per salvare una porta, ho impostato TFT\_RST a -1 (nella dichiarazione Screen Connections del software) e l'ho collegato direttamente al pin di reset dell'ESP32 (EN).

Si noti che il contrassegno SDA e SCL sul display (e riprodotto nella Figura 2) è piuttosto confuso, poiché è effettivamente il bus SPI (senza MISO) a pilotare lo schermo.

L'alimentazione del display è disaccoppiata da C2 e C3 e la retroilluminazione è sempre accesa (pin del LED collegato a +3,3 V). Sette tasti controllano la radio: Volume su/giù (VOL+/VOL-), Canale su/giù (CH+/CH-), Selezione (SEL), Modalità e Scansione. Sono collegati alla linea di alimentazione a +3,3 V con resistenze di pull-up da 10 kΩ.

## **DevKitC o Pico-Kit?**

Lo schema mostra un modulo ESP32-Pico-Kit a causa delle sue dimensioni ridotte, ma è possibile utilizzare anche un ESP32- DevKitC, come ho fatto nel mio prototipo. Tuttavia, l'ESP32-DevKitC non espone IO37 e IO38. Si devono invece utilizzare IO16 e IO17, che a loro volta non sono disponibili sull'ESP32-Pico-Kit. È quindi necessario selezionare il modulo giusto nel software prima di compilarlo (righe 76 e 77 al momento della scrittura). Per il DevKitC utilizzate:

### //#define ESP32\_PICO #define ESP32\_DEVKIT

Per il Pico-Kit utilizzate:

#define ESP32\_PICO //#define ESP32\_DEVKIT

## **Telecomando**

Il circuito supporta un telecomando a infrarossi grazie al ricevitore IR VS1838. L'alimentazione del dispositivo è filtrata dalla rete R3/C1 per evitare frame corrotti sulla sua uscita (collegata a IO15 con una resistenza di pull-up da 22 kΩ). Il supporto software per il telecomando non era ancora pronto al momento della stesura di questo articolo, ma con un po' di fortuna lo sarà quando lo leggerete.

### **La Shield DAB**

Arduino M0 era il compagno ideale per la DAB Shield, ma è stato dismesso. Pertanto, in questo progetto viene utilizzato un modulo ESP32. La DAB Shield può essere controllata facilmente dall'ESP32, poiché sono necessari solo sette segnali.

Anche se il DAB Shield ha bisogno di un'alimentazione a 5 V, le sue linee di I/O prevedono livelli di 3,3 V. Poiché questo è anche il caso del modulo ESP32, i due possono essere collegati senza level shifter. Il pin IOREF dello shield è collegato a 3,3 V per garantire questa compatibilità. La shield DAB comunica con l'ESP32 utilizzando il bus SPI (MOSI, MISO e SCK). La libreria DABShield consente solo di cambiare il numero di pin del segnale CSSB (io ho usato IO13). I segnali INT, PWEN e RST devono essere collegati rispettivamente alle porte IO26, IO27 e IO14.

## **Alimentazione**

L'alimentazione a +5 V per il ricevitore FM/DAB+ entra dal connettore K4. Non c'è una protezione contro l'inversione di polarità, quindi bisogna fare attenzione (naturalmente è possibile aggiungerne una). C5 e C6 assicurano un certo filtraggio del rumore e il LED1 (verde) serve come indicatore di presenza di alimentazione. Una morsettiera a vite a due vie (K5) è destinata all'alimentazione di una scheda amplificatore opzionale (vedi sotto). Se non si collega un amplificatore esterno, è sufficiente un'alimentazione di 5 V/500 mA, poiché non si utilizza il Wi-Fi dell'ESP32, che richiede molta energia. Tuttavia, se si collega l'amplificatore opzionale, è necessaria un'alimentazione di almeno 5 V/2 A.

# **Scheda Amplificatore Opzionale**

Sorpreso dalla qualità del suono della console Nintendo Wii, ho indagato un po' e ho scoperto che utilizza un amplificatore di classe D PAM8302 3 WRMS. Questo amplificatore è facilmente reperibile online, montato su un piccolo PCB, e così ho collegato due di questi moduli al ricevitore FM/DAB+ (vedere le Figure 3 e 4). La qualità del suono è sorprendente (ovviamente con buoni altoparlanti).

L'uscita audio del DABShield si collega all'amplificatore con un breve cavo dotato di un jack stereo da 3,5 mm su ciascuna estremità. I tasti VOL+ e VOL- controllano il volume.

# **L'Ambiente di Sviluppo del Software**

Per sviluppare il software del ricevitore FM/DAB+ ho utilizzato l'IDE Arduino. Dopo averlo impostato per l'uso con i moduli ESP32, assicurarsi di selezionare i seguenti parametri:

- > Modulo ESP32 Dev
- > Frequenza CPU 240-MHz
- > Schema di partizione: predefinito 4 MB con SPIFFS

È necessario installare alcune librerie esterne; nel codice sorgente ho indicato dove trovarle:

- > DABShield
- > Adafruit\_GFX
- > Adafruit\_ST7735
- > SparkFun\_External\_EEPROM

Infine, dopo aver selezionato la porta seriale giusta, la compilazione e il caricamento sul modulo ESP32 dovrebbero funzionare senza problemi.

# **Il Software**

Prima di approfondire, lasciatemi dire che scrivere software non è la mia abilità migliore. (Quindi, in anticipo, ringrazio tutti coloro che sono interessati al mio progetto e che sono disposti a estendere il mio lavoro o a rifare ciò che avrei potuto fare meglio. Detto questo, il mio programma (v1.63 al momento in cui scrivo queste righe [2]) è molto affidabile, senza alcun malfunzionamento che io conosca.

Il software è ampiamente documentato e, dopo aver letto quanto segue, dovrebbe essere abbastanza facile da capire. È utile monitorare l'uscita della porta seriale dell'ESP32, perché vengono inviate molte informazioni di debug. All'accensione, lo schermo monitora lo stato di connessione dei componenti Si4684 e della EEPROM seriale (**Figura 5**). In caso di problemi, viene visualizzato un messaggio di errore e il programma si blocca.

## **Formattazione della EEPROM**

Quando il programma viene lanciato per la prima volta, è necessario formattare la EEPROM. A tale scopo, premere il tasto SEL mentre si accende il ricevitore. Quando il monitor visualizza "Init EEPROM ...", è possibile rilasciare il tasto SEL. L'inizializzazione dura circa quindici secondi.

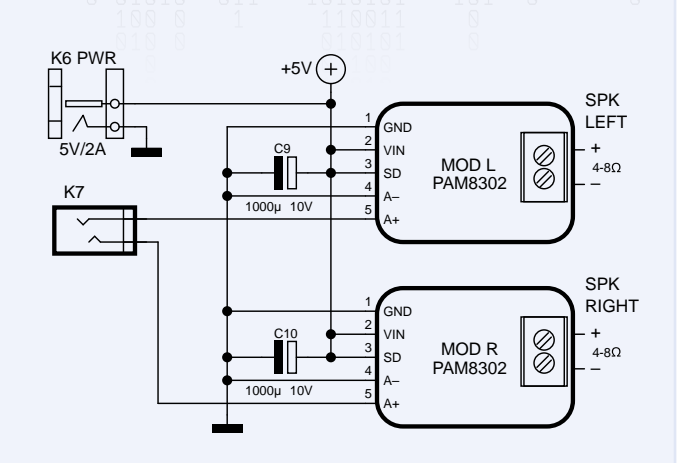

*Figura 3: Schema della scheda amplificatore opzionale.* 

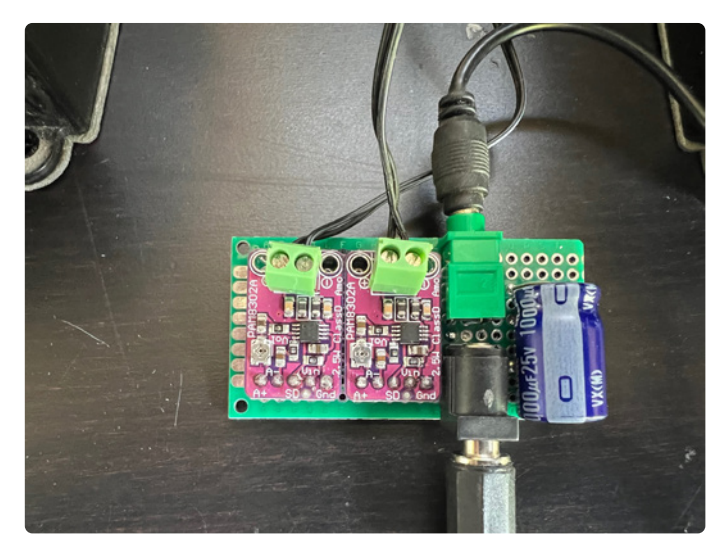

*Figura 4: La scheda amplificatore opzionale assemblata sulla scheda di prototipazione.* 

 $\Box$ o o o

*Questo è solo un estratto dell'articolo. Per continuare la lettura, [vieni a conoscerci sul Web:](https://www.elettronicaemaker.it/elenco-autori/) potrai, visitare il sito, [registrarti gratuitamente](https://www.elettronicaemaker.it/reg/) e scaricare i numeri completi della nostra rivista, oltre a poter consultare molti progetti di applicazione comune. Ti aspettiamo!*

*connessione dell'hardware.*

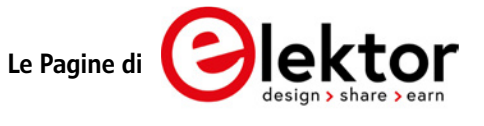

# **Filtro Notch Fliege**  per Misure Audio Migliorate la Qualità delle Prove con un Filtro Notch

## **Di Alfred Rosenkränzer (Germania)**

Quando si misurano le caratteristiche principali di un circuito audio, per alcuni parametri è assai consigliabile rimuovere il segnale di test da quello di uscita del circuito, prima di inviarlo all'ingresso della strumentazione di prova. Questo è esattamente l'argomento di questo articolo.

Come già accennato nell'articolo "Tester audio a basso costo" su Elektor [1] o sul numero 29 di E&M, le interfacce audio USB che possono essere utilizzate con un software adeguato per creare una stazione di test audio hanno una grossa lacuna: mancano di un filtro notch commutabile prima dell'ingresso per sopprimere la componente di frequenza di test nel segnale di uscita del dispositivo audio sotto esame. Ma perché un filtro notch è così importante?

## **Ottimizzazione con un Filtro Notch**

Il modo più semplice per illustrare l'importanza di un filtro notch è quello di considerare una configurazione di test (come quella descritta nell'articolo sopra citato) volta a misurare la qualità dell'interfaccia audio stessa. Collegando l'ingresso e l'uscita dell'interfaccia (loopback) e generando un segnale di prova tipico - di solito un segnale sinusoidale con una frequenza di 1 kHz - è possibile osservare le armoniche nello spettro di frequenza risultante. Purtroppo, con questa soluzione, non è possibile distinguere tra le armoniche già presenti nel segnale del generatore e quelle aggiunte dall'ap-

parecchiatura di test (ad esempio, nello stadio di conversione A/D). Con livelli di armoniche relativamente elevati, come nel caso di uno stadio di uscita audio a piena potenza, questo non è un problema, perché è chiaro che la maggior parte delle armoniche proviene dal circuito in esame, non dal generatore di segnale o dall'apparecchiatura di test. Quando si vogliono misurare le caratteristiche di distorsione di un buon preamplificatore audio, invece, le cose sono più difficili perché la distorsione del dispositivo in esame ha all'incirca la stessa entità della distorsione dell'apparecchiatura di prova. Per ovviare a questo problema, le apparecchiature di test audio professionali sono dotate di un filtro notch a monte dello stadio di ingresso. Questo filtro attenua fortemente l'ampiezza del segnale di prova (cioè la sua frequenza fondamentale). La rimozione della frequenza del segnale di prova dall'uscita del dispositivo in prova elimina il problema della generazione di armoniche da parte dei circuiti di elaborazione del segnale nell'apparecchiatura di prova, poiché quest'ultima vede solo gli artefatti del segnale aggiunti dal dispositivo sotto esame. Il livello di questi artefatti è molto inferiore a quello della frequenza fondamentale del segnale di prova.

Un filtro notch offre anche un altro importante vantaggio: una forte attenuazione della frequenza fondamentale del segnale di test consente di aumentare in modo significativo la sensibilità o il guadagno dell'apparecchiatura di prova, in modo da poter misurare armoniche e componenti di distorsione a bassissima ampiezza, che altrimenti non sarebbero visibili (ad esempio a causa della risoluzione limitata del convertitore A/D). Se si aumenta la sensibilità dell'apparecchiatura di prova di un fattore 10 con il segnale filtrato con notch e il rapporto segnale/rumore dell'apparecchiatura di test è leggermente inferiore a 90 dB (tipico per un convertitore A/D a 16 bit), si possono facilmente misurare armoniche e rumore fino a -110 dB. Non male, in effetti.

I filtri notch integrati nelle apparecchiature di test audio professio-

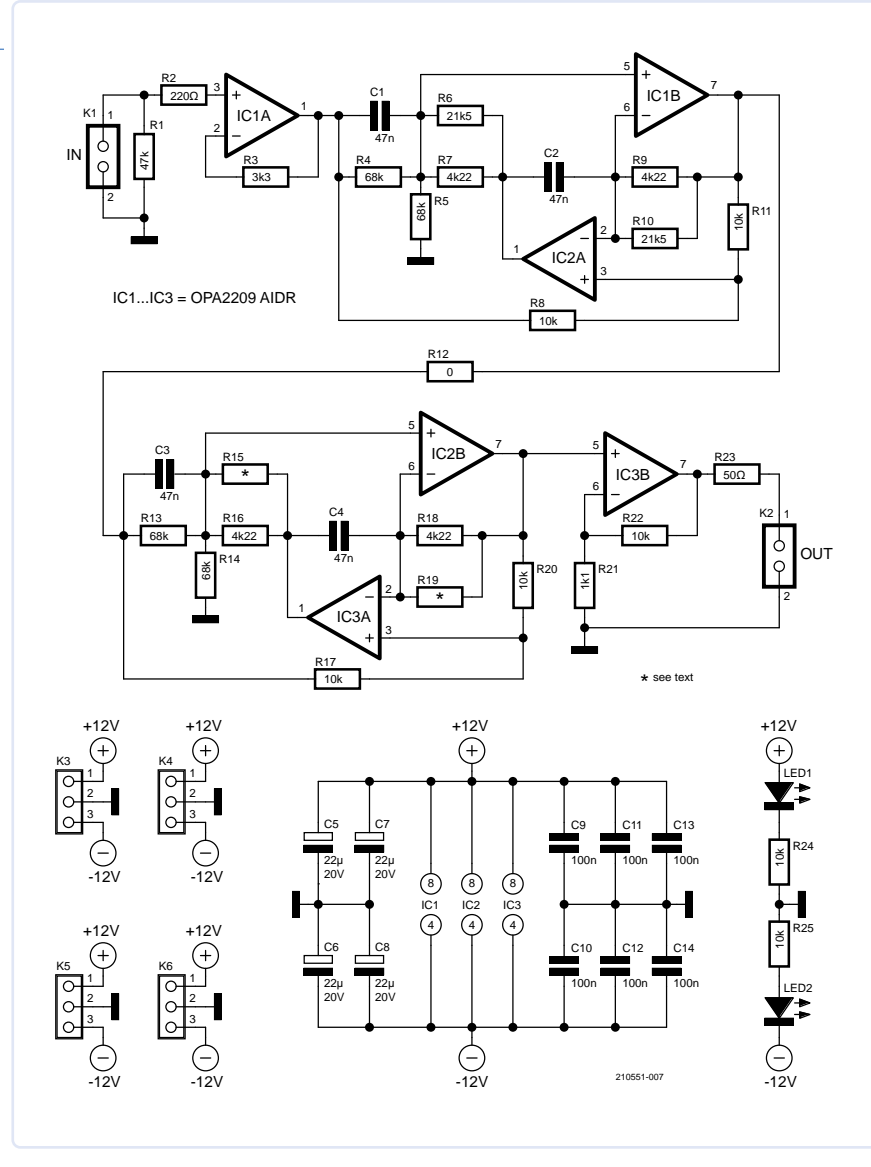

*Figura 1: Il circuito del doppio filtro notch richiede solo tre amplificatori operazionali (di alta qualità).* 

nali sono commutabili, il che significa che è possibile impostare la frequenza di notch. Questi filtri sono solitamente progettati in modo che la loro frequenza di filtro segua automaticamente la frequenza del generatore, il che consente di effettuare facilmente misure sensibili a frequenze diverse. Come ci si può aspettare, questi circuiti di filtro sono complessi e costosi.

## **Requisiti e Limiti**

Un filtro notch adatto alle misure audio dovrebbe idealmente attenuare il più possibile il segnale di prova (in pratica, di oltre 50 dB), lasciando inalterate le armoniche. Poiché anche la seconda armonica non dovrebbe essere attenuata in modo significativo ed è solo il doppio della frequenza del segnale di test, il filtro notch deve avere un fattore Q elevato.

Inoltre, il circuito del filtro deve essere progettato in modo da non generare armoniche proprie o un rumore significativo. Ciò significa che per costruire questo tipo di filtro sono necessari ottimi amplificatori operazionali, ma al momento sono difficili da trovare. Per mantenere il costo e la complessità di un filtro notch autocostruito entro limiti ragionevoli, il tipo descritto di seguito non ha una frequenza regolabile. D'altra parte, ha una caratteristica aggiuntiva che è essenziale per l'uso con le interfacce audio USB, la maggior parte delle quali non hanno impostazioni di guadagno calibrate: il segnale di uscita è amplificato internamente di un fattore 10 (20 dB). In questo modo è possibile misurare facilmente i componenti di distorsione a basso livello.

# **Circuito del Filtro**

A mia conoscenza, esistono due forme di implementazione adatte a questo scopo: il filtro notch Fliege e il filtro a stato variabile. Ho optato per la versione Fliege per le sue caratteristiche e ho collegato due filtri Fliege in serie per ottenere un'attenuazione sufficiente.

La **Figura 1** mostra il circuito completo. L'amplificatore IC1A bufferizza il segnale d'ingresso, quindi il primo stadio del filtro Fliege costruito attorno a IC1B e IC2A è pilotato da una sorgente a bassa impedenza con condizioni di segnale definite. L'uscita del primo stadio di filtraggio viene inviata, attraverso la resistenza R12 da 0 Ω, al secondo stadio di filtraggio, che presenta gli stessi valori dei componenti. IC3B amplifica il segnale filtrato di 20 dB. Se non lo si desidera, il guadagno può essere ridotto a 1 omettendo R21 e riducendo il valore di R22 a 3,3 kΩ.

# **Calcolo e Messa a Punto**

 $f(x) = f(x)$ 

Per facilitare i calcoli, le istruzioni e il software [2] sono disponibili online. Il Q del filtro dovrebbe essere impostato su 10 per evitare un'eccessiva attenuazione della seconda armonica. Un Q più alto renderebbe più difficile determinare i valori corretti dei componenti,

**Questo è solo un estratto dell'articolo.** viene incrementato dal collegamento in serie dei due stadi di filtraggio. stadio del filtro R13 e R14 insieme a R15 e R16 in parallelo) determi-*[vieni a conoscerci sul Web](https://www.elettronicaemaker.it/elenco-autori/): potrai, visitare il sito, [registrarti gratuitamente](https://www.elettronicaemaker.it/reg/) e* Q = R4 / (2 × R6||R7) *scaricare i numeri completi della nostra rivista, oltre a poter consultare molti* 10 perché il valore di R6||R7 è di circa 3,5 kΩ. I condensatori C1 e C2, così come R6||R7 e R9||R10, hanno gli stessi *progetti di applicazione comune.* valori e determinano la frequenza di notch secondo la formula: *Ti aspettiamo!Per continuare la lettura,*

# **Partecipa alla Elektor C mmunity**

Sottoscrivi una colb membership!

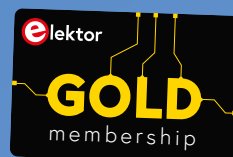

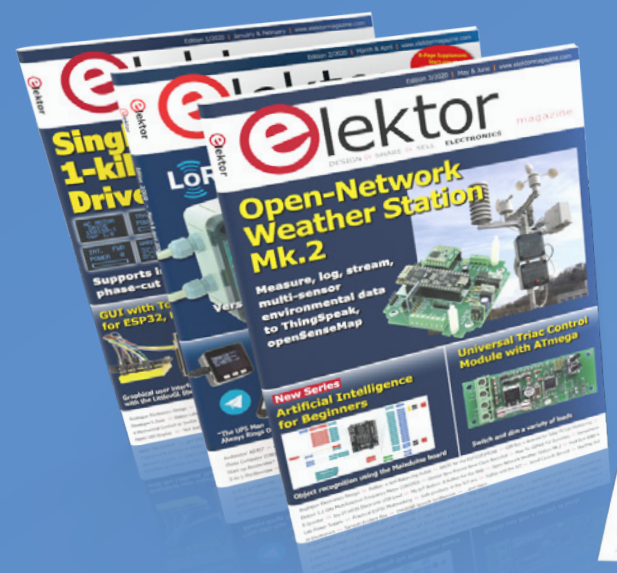

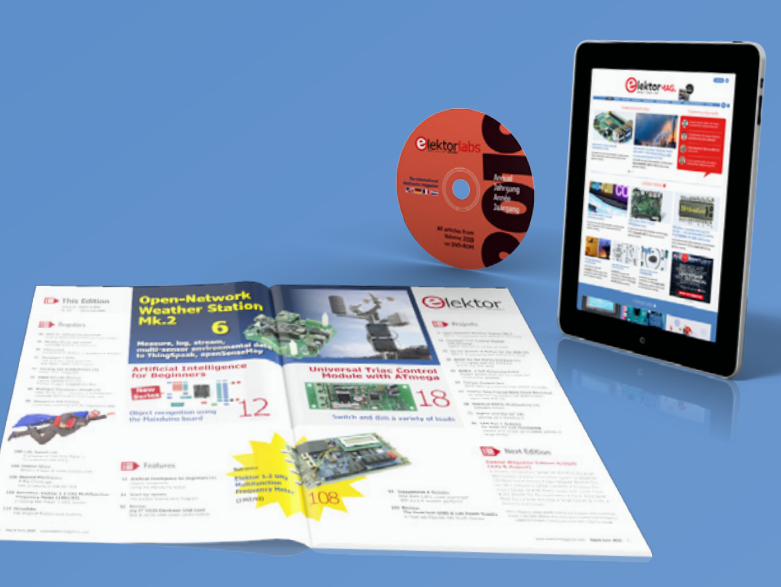

- Accesso all'archivio web Elektor dal 1974! 6x Rivista Elektor (Su Carta) 9x Rivista Elektor (PDF) compresa la rivista Elektor Industry (EN)
- Sconto del 10% nel nostro web shop e offerte esclusive
- DVD-ROM annuale di Elektor
- Un account online presso gli Elektor LAB, con accesso a oltre 1000 file Gerber e una linea di comunicazione diretta con i nostri esperti!
- Possibilità di pubblicare un proprio progetto o anche di metterlo in vendita sul nostro shop

# **Oppure puoi scegliere**

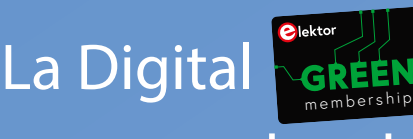

membership!

- Accesso all'archivio web di Elektor
- Sconto del 10% nel nostro web shop
- 6x Rivista Elektor (PDF)
- Offerte esclusive
- Accesso a più di 1000 file Gerber

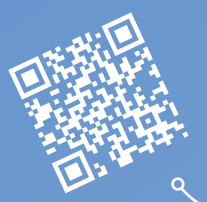

# **www.elektor.com/member**

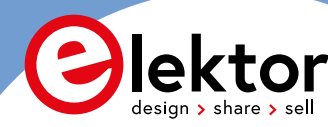

<span id="page-14-0"></span>Due parole...

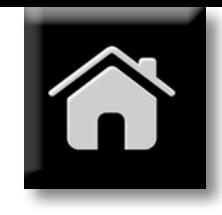

# Circuiti Integrati Open-Source

*di Mario Rotigni m.rotigni@elettronicaemaker.it*

Prima Parte

*Stiamo entrando in una nuova era in cui potremo sviluppare il nostro circuito integrato personale?*

'associazione tra sviluppo di circuiti integrati ed Open Source non risulta certo tra le più immediate e spontanee. La complessità dell'industria dei semiconduttori non lascia sospettare vi possano essere relazioni tra condivisione di informazione e concorrenziale realtà di quella che è diventata la più dinamica e veloce attività industriale mai creata dal genere umano. Ispirata dalla Legge di Moore (vedi riquadro dedicato), l'industria dei semiconduttori presenta un fattore di sviluppo dell'ordine di varie decine di milioni, tasso assolutamente unico e finora mai eguagliato in alcun settore dell'attività umana (il fattore di sviluppo è calcolato come rapporto tra il numero di transistor di un dispositivo attuale rispetto al numero di transistor integrabili del 1965). Vedremo nel corso dei due articoli pianificati come, a dispetto delle apparenze, risorse intellettuali esterne alle grandi compagnie abbiano possibilità di esprimersi e contribuire alla creazione ed esplorazione di nuovi territori.

Prima di sviluppare la nostra analisi circa le relazioni tra Open Source e lo sviluppo di circuiti integrati, abbiamo però bisogno di familiarizzare con il flusso di lavoro che porta alla loro realizzazione ed i prerequisiti necessari di cui esso ha bisogno.

# **FLUSSO DI SVILUPPO DI UN MODERNO CIRCUITO INTEGRATO**

Il flusso di sviluppo di un moderno circuito integrato di complessità medio-grande, è sintetizzato in Figura 1, in realtà un po' semplificato per concentrarci sulle tappe fondamentali. Questo potrebbe essere il flusso che porta alla realizzazione di un moderno microcontrollore o un System-on-Chip (SoC nel seguito, per brevità). L'origine dell'attività è evidentemente la definizione della Specifica, documento che descrive in dettaglio le funzionalità che il nuovo chip deve rendere disponibili. La specifica nasce da una stretta collaborazione tra i team di Marketing e di Progettazione, spesso con il coinvolgimento diretto di uno o più clienti di riferimento per il segmento di mercato che si intende indirizzare. Il rapporto con il cliente è naturalmente assai più consistente nel caso di circuiti integrati dedicati (come nel caso di ASIC, Application Specific Integrated Circuit). Il passo successivo è la progettazione dell'Architettura del chip, cui segue la Progettazione dei circuiti analogici e digitali. Oggi la progettazione digitale non fa più uso di schemi elettrici ma di codice in linguaggio Verilog o VHDL. Entrambi questi linguaggi di descrizione dell'hardware sono in grado di rappresen-

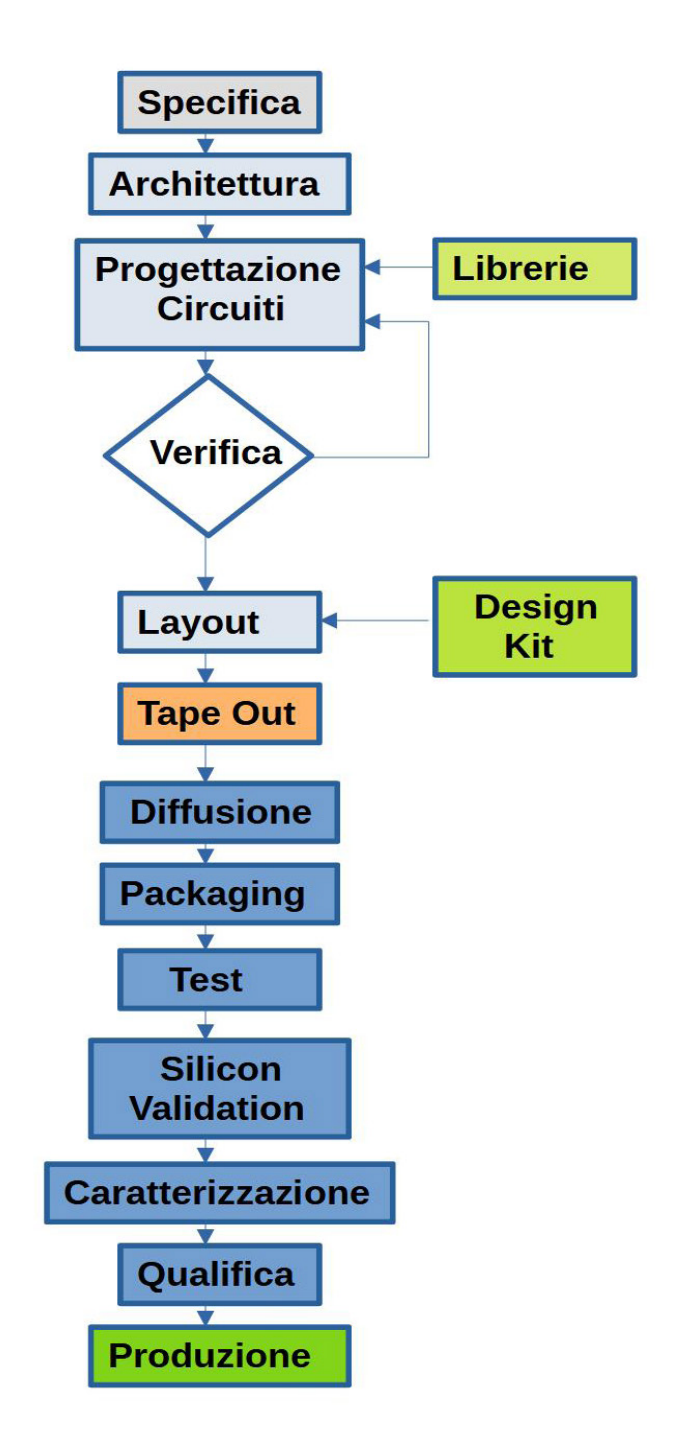

*Figura 1: Flusso di sviluppo di circuito integrato*

# Due parole...

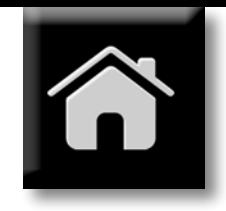

tare le funzioni logiche desiderate, usando un linguaggio leggibile dai software Computer Aided Design (CAD). Viceversa la progettazione analogica prevede la stesura di schemi elettrici dei circuiti. La progettazione circuitale presuppone la disponibilità di librerie di componenti elementari, equivalenti con rozza semplificazione alle nostre cassettiere componenti o cataloghi online. Nel caso dei circuiti integrati le librerie non esistono fisicamente, ma sono descrizioni CAD di componenti fondamentali (diodi, MOSFET, resistori eccetera) o porte logiche (Inverter, AND, NOR, Flip Flop…). I componenti sono progettati, verificati, costruiti e caratterizzati elettricamente durante ogni sviluppo di un nuovo nodo tecnologico (i nodi tecnologici sono identificati dalla dimensione minima delle gate dei transistor

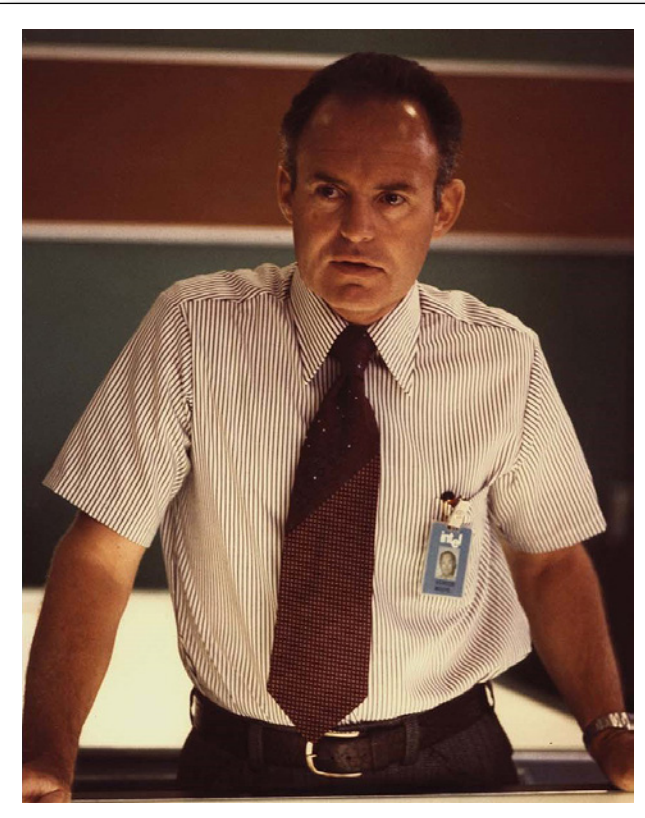

**Gordon Moore** (1/3/1929 – 24/3/2023, vedi rif [1]), co-fondatore di Intel con Robert Noyce nel 1968, è stato l'anima tecnologica della compagnia, guidandola nello sviluppo di memorie a semiconduttore, poi nell'invenzione del microprocessore ed infine nella transizione da produttore di memorie a produttore di microprocessori a metà degli anni '80, processo che ha plasmato Intel come noi la conosciamo oggi. Moore è soprattutto noto per aver introdotto nel 1965 quella che è stata poi denominata "Legge di Moore", ovvero la predizione che il numero di transistor integrati sarebbe raddoppiato ogni anno. Nel 1975 Moore modificò la predizione, portando a due anni il tempo necessario al raddoppio, versione divenuta definitiva. In realtà, la sua osservazione era più complessa ed articolata, legata anche a parametri economici dell'allora nascente industria dei semiconduttori (vedi rif. [2]) . Vale la pena ricordare in maggior dettaglio la genesi della Legge di Moore. Nel 1965 la rivista Electronics chiese a Gordon Moore, all'epoca direttore della ricerca e sviluppo di Fairchild Semiconductor, di fare una previsione circa lo sviluppo dell'industria dei semiconduttori nei successivi 10 anni. La rivista stava preparando il numero celebrativo del 35º anniversario della propria fondazione. In un

articolo pubblicato su tale rivista, appunto il 19 aprile 1965, Moore osservò che il numero di componenti in un circuito integrato era fino a quel momento approssimativamente raddoppiato ogni anno e commentò che tale tendenza sarebbe continuata per almeno i successivi 10 anni. Con il suo articolo Gordon Moore intendeva promuovere le possibilità ed il futuro dei circuiti integrati monolitici, recentemente introdotti (si ritiene che il primo chip fu creato nel 1959 da Jack Kilby in Texas Instruments, in risposta a una richiesta dell' U.S. Army). Lo spirito dell'articolo emerge chiaramente dal frammento seguente, traduzione del primo paragrafo dell'articolo originale. Leggendo, il lettore tenga ben presente che queste parole sono state scritte nel 1965, sedici anni prima dell'introduzione sul mercato del Personal Computer IBM.

 *"Il futuro dei circuiti integrati è il futuro dell'elettronica stessa. I vantaggi dell'integrazione porteranno ad una proliferazione dell'elettronica, spingendo questa scienza in molte nuove aree. I circuiti integrati porteranno a meraviglie come gli home computer, o almeno terminali connessi a computer centrali, controlli automatici per automobili e apparecchi di comunicazione personali portatili. L'orologio da polso elettronico ha solo bisogno di un display per essere realizzabile oggi."* 

MOS, 28nm ad esempio, giù fino a pochi nm per i processi digitali più recenti). Le librerie sono quindi insiemi di componenti pre-verificati e con caratteristiche fortemente dipendenti dal processo di fabbricazione che si intende usare. Sia nel caso di circuiteria analogica che digitale, una intensa attività di Verifica precede il rilascio per la fabbricazione, proprietà di ogni fabbricante di semiconduttori. Simulatori circuitali tipo SPICE sono usati per la verifica delle funzionalità analogiche, rappresentando il comportamento di ogni componente attivo o passivo nel circuito, tramite modelli. Simulatori logici, non transistor-level, sono invece usati per la circuiteria digitale, verificando funzioni e temporizzazioni della rete logica. Ogni difetto riscontrato viene riparato ed una nuova verifica eseguita per dimostrare la correttezza del nuovo circuito. Il processo viene ripetuto fino a correzione di tutti i bug (si usa la stessa terminologia dell'industria del software). Segue a questo punto la progettazione del Layout, o progettazione fisica, delle strutture circuitali che realizzano su silicio i circuiti ottenuti. CAD specializzati si occupano del piazzamento e connessione dei componenti di libreria, riempiendo ordinatamente l'area disponibile, sotto la stretta supervisione di ingegneri specializzati. Prima di iniziare la fabbricazione vera e propria, una nuova serie di verifiche si rende necessaria, estraendo dal layout reale i parametri parassiti (capacità di carico dei nodi della rete) ed i ritardi di propagazione associati ad ogni percorso di segnale. Anche la distribuzione delle correnti di alimentazione, statiche e dinamiche, è a questo punto fondamentale per garantire il successo del progetto. Si intende avere la massima confidenza nella funzionalità del circuito integrato, prima di spendere una significativa quantità di denaro nelle attrezzature di fabbricazione. Quando soddisfatti dalla verifica, si generano i file necessari alla realizzazione delle maschere litografiche da impiegare nei processi di diffusione e si inviano alle ditte specializzate. Questo processo si chiama ancora oggi "Tape-Out" in memoria delle origini dell'industria dei semiconduttori, quando i file di fabbricazione delle maschere erano trasmessi fisicamente tramite nastri magnetici. Oggi evidentemente tutto il processo avviene per vie telematiche. Il Tape-Out è il punto di non ritorno, il momento in cui si

*Questo è solo un estratto dell'articolo. Per continuare la lettura, [vieni a conoscerci sul Web:](https://www.elettronicaemaker.it/elenco-autori/) potrai, visitare il sito, [registrarti gratuitamente](https://www.elettronicaemaker.it/reg/) e scaricare i numeri completi della nostra rivista, oltre a poter consultare molti progetti di applicazione comune. Ti aspettiamo!*

# **[Microchip is…](https://www.microchip.com/communicationsinfrastructure) Communications**

# **Infrastructure**

End-to-End Timing and Synchronization < Low-Power and SEU-Immune FPGAs < Next-Generation Ethernet Technologies ‹ Optical Transport Network (OTN) ‹ Device Security ‹

- Power over Ethernet (PoE) ‹
	-
	- Power Supply and Control Devices ‹ Audio and Voice Solutions ‹
		- RF Components ‹

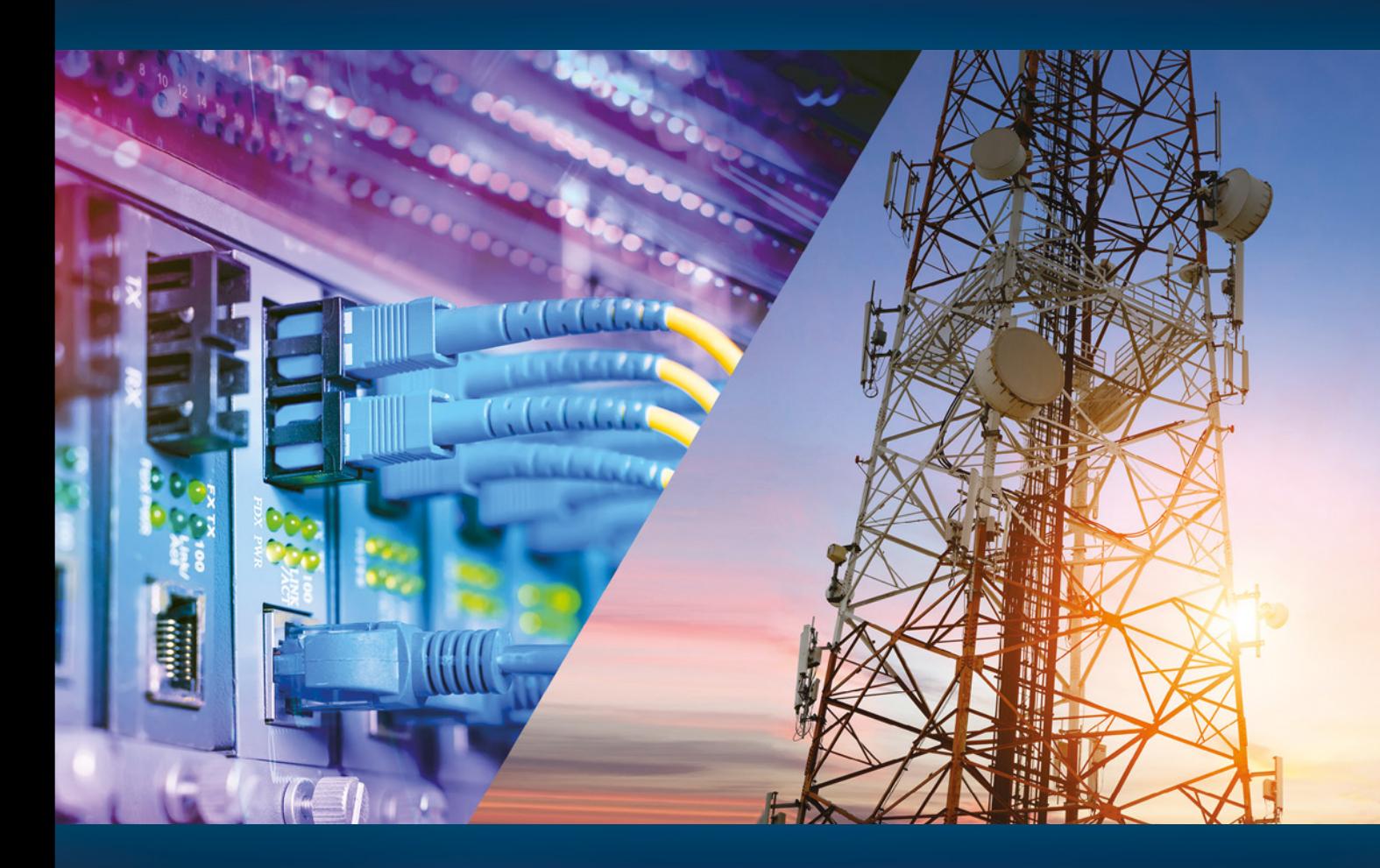

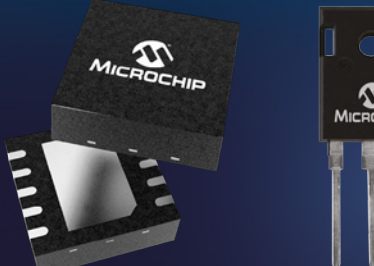

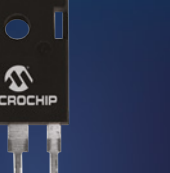

- 5G Mobile Networks
- Optical Transport (OTN) and Data Center Interconnect (DCI) Networks
- Enterprise Infrastructure
- Broadband Home and Customer Premise Equipment (CPE)
- Converged Access Networks
- Broadcast Video

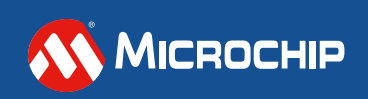

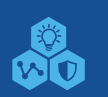

The Microchip name and logo and the Microchip logo<br>are registered trademarks of Microchip Technology<br>Incorporated in the U.S.A and other countries. All other<br>trademarks are the property of their registered owners.<br>© 2023 M

**microchip.com/communicationsinfrastructure**

<span id="page-19-0"></span>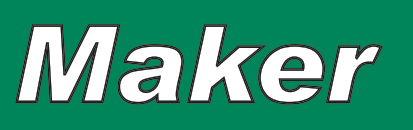

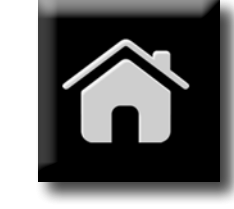

# Il Sistema Leo-INA226GPS

*di Giovanni Carrera g.carrera@elettronicaemaker.it*

*Realizziamo un sistema in grado di misurare con accuratezza elevata il consumo di un veicolo elettrico in funzione della sua velocità e posizione.*

Copo di questo progetto è quello di misurare i consumi di un piccolo veicolo elettrico come un monopattino, una bici o uno scooter, confrontandoli con la sua velocità e magari anche con la pendenza.

Tempo fa avevo progettato e descritto nell'articolo "Il Sistema ArduINA226", pubblicato sul n° 14 di Elettronica & Maker, un sistema che misurava tensione, corrente e potenza con l'accuratezza dei 16 bit e salvava le misure su una scheda micro SD. A questo punto ho aggiunto a quel sistema anche una interfaccia GPS. Naturalmente andava riscritto il firmware per gestire le misure GPS e sincronizzarle con quelle dei consumi.

Il sistema usava un Arduino Nano che ha una UART che è dedicata all'adattatore seriale USB e quindi non disponibile. Andava, quindi, utilizzata una seriale software. Per il GPS ho usato delle mie funzioni per leggere la velocità, la posizione e il tempo UTC. Ho scartato la lettura della quota GPS, che ha un'accuratezza non sufficiente per ricavare la pendenza. Dalle prime compilazioni del nuovo programma mi sono accorto che la memoria RAM (2kB) della MCU ATMega328 di Arduino Nano era insufficiente per uno stabile funzionamento. Ho pensato, quindi, di sostituirlo con una MCU ATmega32u4 tipo quella usata su Arduino Leonardo. Essa ha 2,5 kB di RAM e una UART libera. Ho cercato e trovato delle schede più compatte di Arduino Leonardo e, con molta pazienza, ho rifatto il cablaggio.

Per le prove ho pensato di fare le misure su uno scooter elettrico per disabili di un mio amico che aveva bisogno anche di valutare i consumi del suo mezzo. Questi scooter usano pesanti motori in corrente continua e batterie al piombo, a differenza delle bici e dei monopattini che hanno compatti e leggeri motori brushless e batterie al litio. Lo scooter su cui sono state le prove è equipaggiato con due batterie da 12V 36 Ah, recentemente sostituite con capacità maggiore (45 Ah).

Avendo la posizione del mezzo, potevo misurare staticamente la pendenza me-

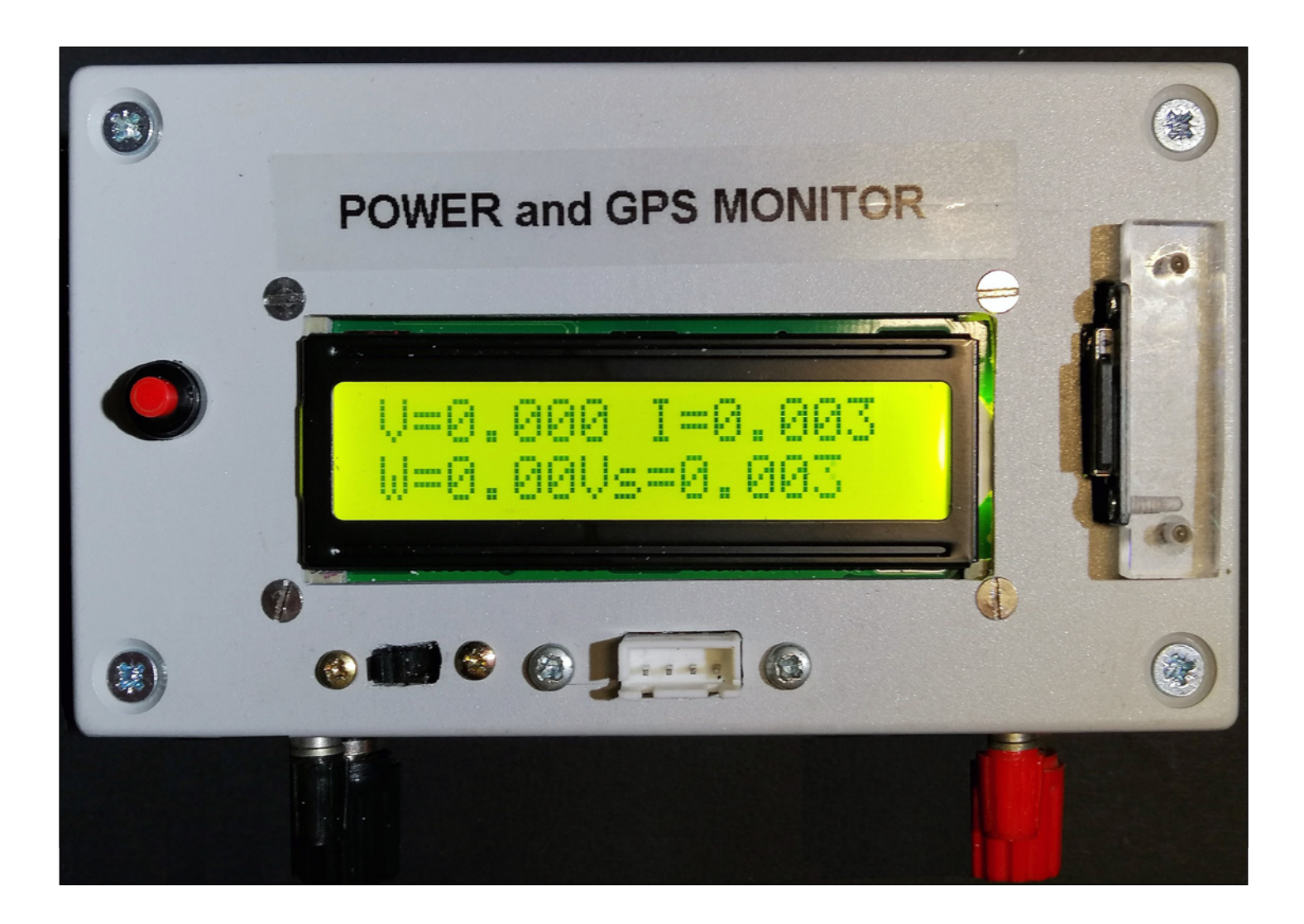

# **Maker**

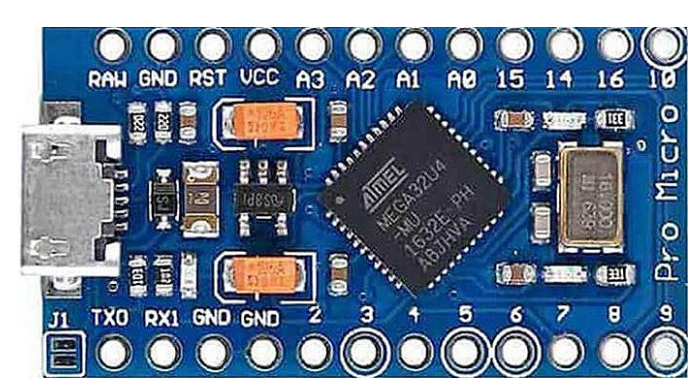

*Figura 1 - La scheda Pro Micro ATMega32u4.*

dia con un semplice inclinometro. Forse non tutti sanno che un inclinometro, anche molto preciso, non misura bene su un mezzo in moto. Un inclinometro meccanico o elettronico è assimilabile a un pendolo e funziona con l'accelerazione di gravità ma, col movimento, si orienta sulla accelerazione combinata con quella del veicolo.

# **IL MODULO PRO MICRO ATMEGA32U4**

Il modulino Pro Micro utilizzato ha una MCU tipo ATmega32u4 ed è Arduino Leonardo compatibile. Esso si può programmare con la IDE di Arduino impostando la scheda "Leonardo".

de possono operare a 5 V (ponticello J1, in basso a sinistra, in cortocircuito) o a 3,3 V con il regolatore interno, tensione che richiederebbe un quarzo da 8 MHz contro i 16 MHz a 5 V. La scheda da me usata ha un regolatore a 5 V. Si può alimentare la scheda via USB oppure dall'ingresso RAW (da 6 a 12 V). Per meglio capire come funziona l'alimentatore ne riporto lo schema in figura 2. Per quanto riguarda la mia scheda il regolatore U2 è marchiato S8PD e non sono riuscito a trovare il datasheet ma, dalle prove pratiche, ho verificato che è da 5 V. Se alimentiamo dal pin RAW con tensione minima di 6 V, la VCC è di +5 V, prodotta dal regolatore, se alimentiamo dalla USB su RAW è disponibile la tensione +4,8 V, tensione diminuita a causa della caduta del diodo Schottky D2, con funzione di protezione insieme al fusibile F1. Se si volesse utilizzare il regolatore interno, sprovvisto di dissipatore, consiglio di usare tensioni basse da 6 a 7,2 volt e di non collegare carichi superiori a 100- 150 mA. Se si ha a disposizione un regolatore esterno, come nel

Il tutto è di dimensioni piccolissime: circa 33x18mm, ancora più piccole di Arduino Nano, simili a quelle di una vecchia EPROM da 24 pin DIL. La Figura 1 mostra la scheda usata per il progetto. Alcune di queste sche-

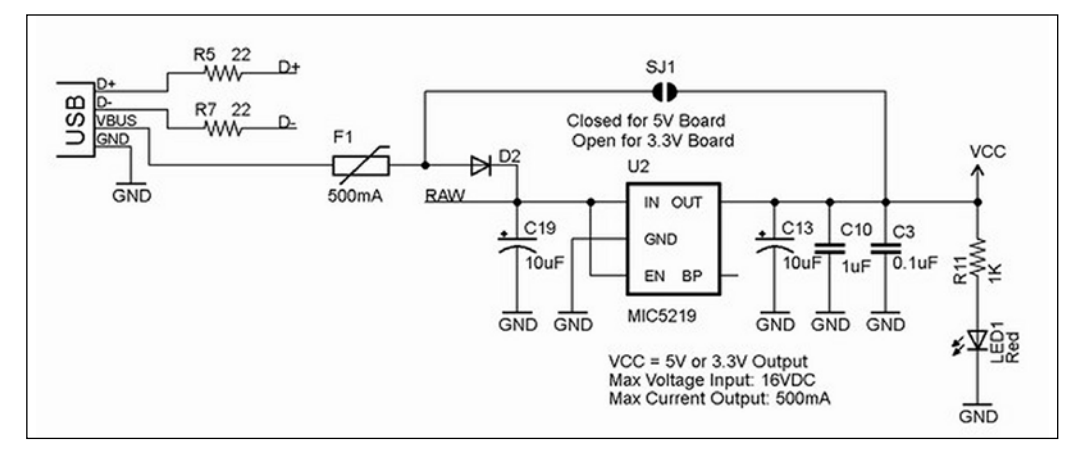

*Figura 2 - Schema del regolatore della scheda.*

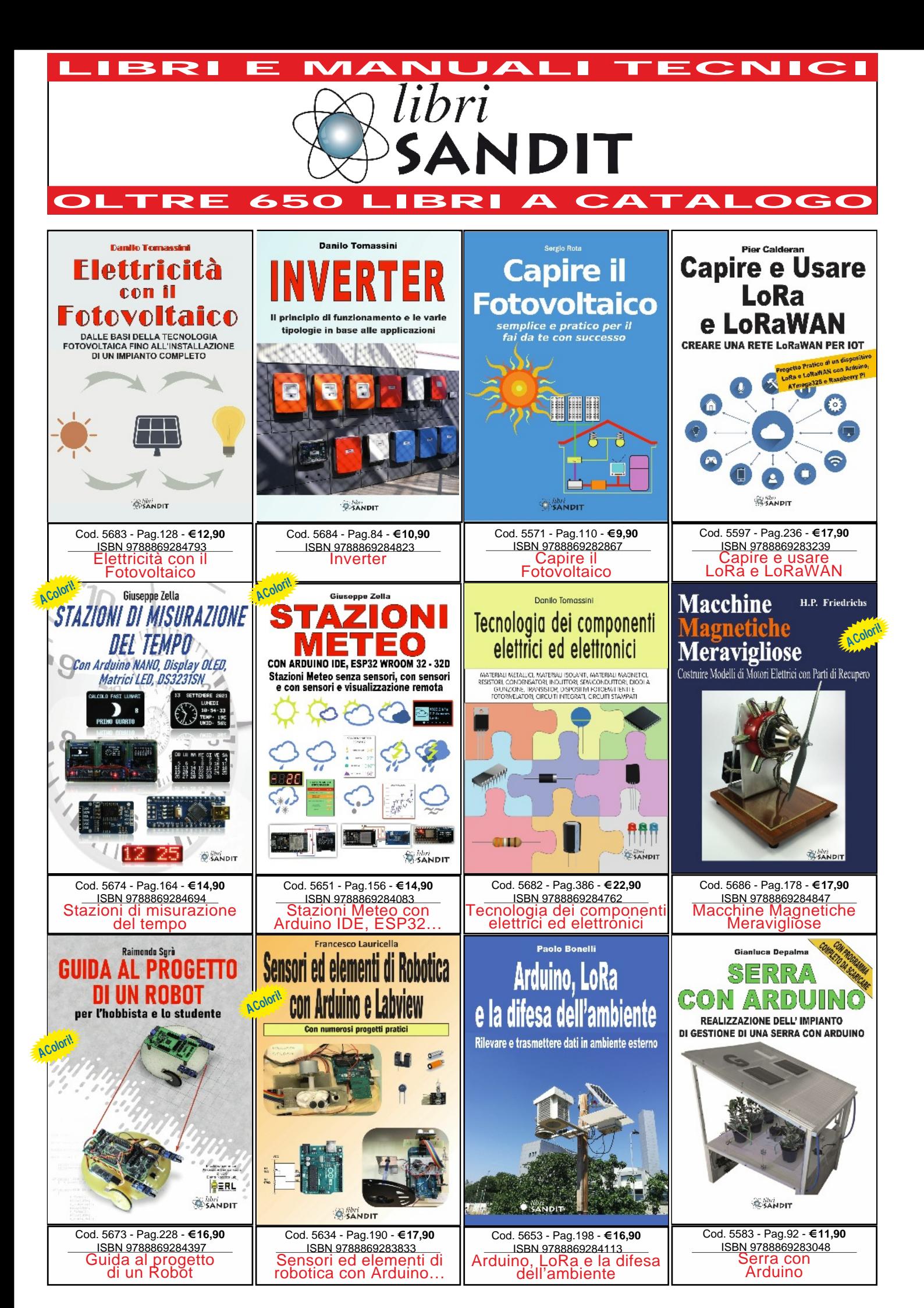

Libri per sapere e saper fare

# **Maker**

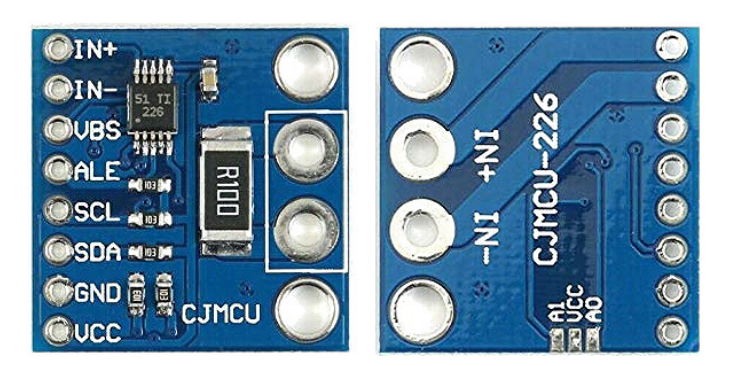

*Figura 3 - Il modulo INA226.*

nostro caso, la scheda può anche essere alimentata a +5V dal pin VCC escludendo il regolatore U2 interno.

Nella Tabella 1 sono visibili le principali differenze, riferite alle schede originali Arduino:

In sostanza: Leonardo ha circa 28 kB di FLASH libera per il programma perché il bootloader è più complesso in quanto deve gestire la USB, ma lascia libera la UART che, invece, per UNO è impegnata dall'adattatore seriale USB ATmega16U2 e non è disponibile per l'utente. La RAM di Leonardo è superiore del 25% rispetto a UNO. La scheda usata, per le sue ridotte dimensioni, ha solo 16 pin più 2 di UART di I/O disponibili.

Esiste anche una scheda originale Arduino, chiamata Arduino Micro, che è larga uguale ma molto più lunga in quanto ha 17

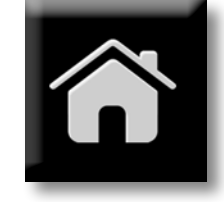

pin strip per parte contro 12 ma che ha più I/O, un regolatore a 5 V più potente e uno a 3,3V.

# **IL MODULO INA226**

In commercio si trovano dei piccoli moduli (breakout board) tipo quello che ho usato, visibile in Figura 3.

Il dispositivo ha due pin di indirizzo, A0 e A1. Il modulo monta due resistori di pulldown, quindi l'indirizzo è 0x40. Sul retro sono disponibili le piazzuole per cambiarlo: collegandoli a Vcc o SDA o SCL si possono ottenere fino a 16 indirizzi diversi, cosa assai utile per monitorare una batteria con molte celle.

Questo modulo monta uno shunt da 0.1 Ω (R100) che permette di misurare una corrente massima di 0.8192 A, ma ho preferito rimuoverlo, saldando al suo posto un condensatore da 1 µF.

Questo modulo può essere alimentato con una tensione da 2,7-V a 5,5 V con una corrente tipica 330 μA.

Va tenuto presente che, se si usa una MCU a 5 V, come nel nostro caso, esso va alimentato a 5 V, se si usa una MCU a livelli di 3,3 V, come Teensy, esso va alimentato a quest'ultima tensione in quanto sulla sche-

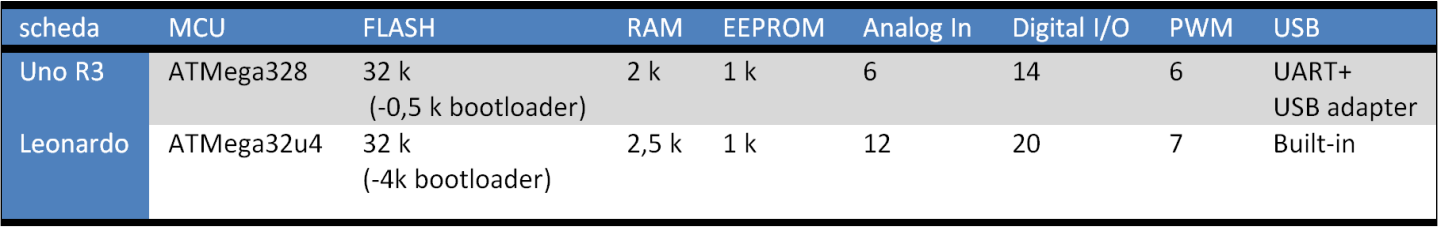

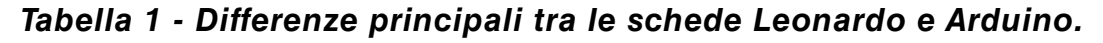

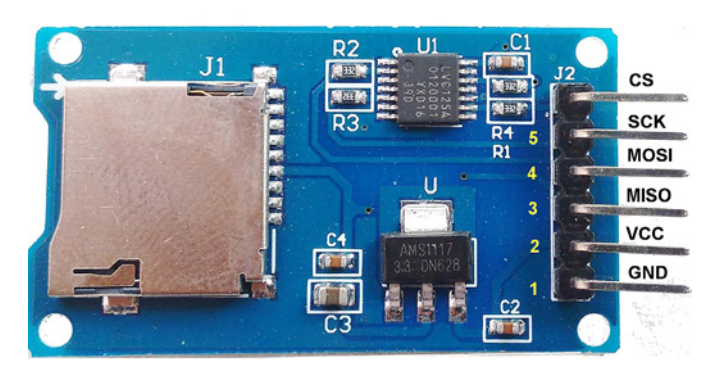

*Figura 4 - Il modulo micro SD.*

da sono presenti due resistori da 10 k di pull-up.

# **IL MODULO MICROSD**

Ho scelto un modulo SD adatto per Arduino, cioè con i livelli logici e l'alimentazione a 5 V. L'aspetto del modulo utilizzato è visibile in Figura 4. Essa monta un regolatore a 3,3 V e un adattatore di livello. Per questo progetto non vanno usati i moduli privi di adattatori di livello e di regolatore a 3,3V. Per gestire la SD ho usato la libreria SD di Arduino. Ho dovuto modificare anche il sistema di fissaggio del modulo SD: nella prima versione era montato sotto il pannello, ma era difficoltoso inserire la scheda e mi

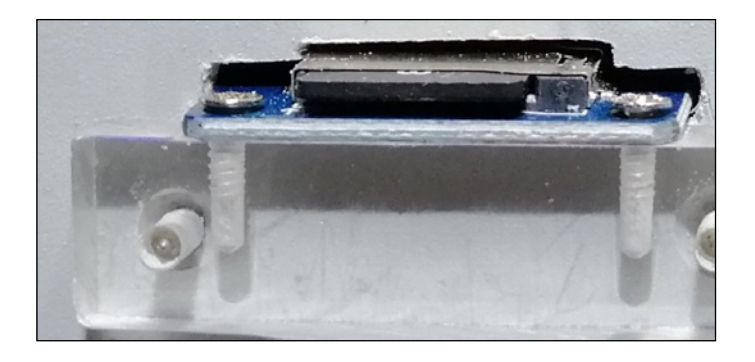

**Figura 5 - Sistema di fissaggio del modulo SD** *pannello.*

è capitato di inserirla inclinata e questo ha provocato la deformazione di una molletta di contatto per cui si è resa necessaria la sostituzione del modulo. Per fissarla ho usato un blocchetto di plexiglass, come mostrato nel particolare di Figura 5, ma si può usare anche un profilato metallico a 'L'.

# **LO SCHEMA ELETTRICO**

In Figura 6 è visibile lo schema del sistema. Oltre al connettore per l'interfaccia seriale ho montato anche un interruttore per selezionare le misure di consumo senza o con il GPS. Il pulsante SS serve per avviare o fermare l'acquisizione su uSD. Il regolatore LM7805 potrebbe essere anche eliminato se usiamo quello interno alla scheda, ma è sicuramente più affidabile quello esterno, che in questo caso richiede un minimo di 7 volt di tensione minima e può anche lavorare fino a 24 V se munito di radiatore. Il consumo dello strumento, con la retroilluminazione è di circa 47-50 mA.

*Questo è solo un estratto dell'articolo. Per continuare la lettura, [vieni a conoscerci sul Web](https://www.elettronicaemaker.it/elenco-autori/): potrai, visitare il sito, [registrarti gratuitamente](https://www.elettronicaemaker.it/reg/) e scaricare i numeri completi della nostra rivista, oltre a poter consultare molti progetti di applicazione comune. Ti aspettiamo!*

<span id="page-25-0"></span>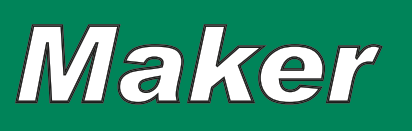

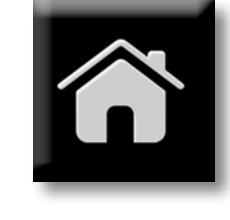

# Protezione Igrosensibile

*di Giuseppe La Rosa g.larosa@elettronicaemaker.it*

*Realizziamo un dispositivo dotato di un sensore igrosensibile. Se quest'ultimo viene inumidito o bagnato, questo circuito è in grado di isolare istantaneamente dalla rete 230 Volt qualsiasi tipo di elettrodomestico venga collegato, impedendo il protrarsi di eventuali perdite d'acqua e scongiurando il rischio di folgorazione.*

Elettrodomestici quali lavatrici, lava-stoviglie e asciugacapelli sono potenzialmente molto pericolosi: non per come sono costruiti, ma perché utilizzano acqua o vengono utilizzati dove è presente acqua, un elemento con buona conduttività elettrica. Il circuito che vi presentia-

mo è in grado di interrompere automaticamente la tensione di alimentazione a vari tipi di elettrodomestici, quando si verificano condizioni di eccessiva umidità o in presenza di perdite, prevenendo l'allagamento di casa (se utilizzato con lavatrici o lavastoviglie) o di folgorazione, in caso di caduta dell'asciugacapelli in acqua.

Il dispositivo si installa sul cavo di alimentazione dell'appa-

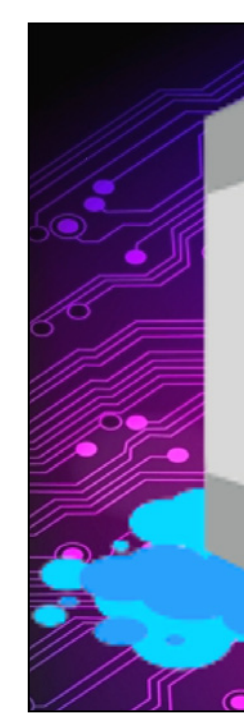

recchio e la sonda va collocata all'interno dell'elettrodomestico stesso, in prossimità delle parti più soggette a perdite idrauliche, ad esempio vicino alla pompa della lavatrice o sotto il collettore acqua centrale di una lavastoviglie.

# **SCHEMA ELETTRICO**

Nella Figura 2 possiamo vedere lo schema elettrico complessivo, semplice, come è giusto che sia per un dispositivo di protezione; in un qualsiasi circuito elettronico, l'aumento della complessità può comportare anche a un corrispondente incremento delle probabilità di rotture, o malfunzionamenti. Un sensore di condensa o bagnato visibile in Figura 9, collegato alla morsettiera X1-1 X1-2 ha i suoi due elettrodi riferiti rispettivamente a massa e, tramite R2, all'ingresso della porta NAND IC1A (configurata come porta NOT).

Lo stesso ingresso è polarizzato verso +12V (tensione positiva di alimentazione) tramite la resistenza R3.

In condizioni normali, cioè sensore su X1-1 X1-2 asciutto, l'ingresso di IC1A è allo stato logico alto (tensione positiva d'alimentazione), di conseguenza l'uscita della porta NAND IC1B è a livello logico alto e la porta IC1C è a livello logico basso, cioè circa 0 Volt.

Tale livello logico mantiene il transistor T1 in interdizione mantenendo chiusi i contatti del Relè K1 nella rispettiva condizione di riposo e trasferendo alimentazione al carico attraverso i morsetti X1-3 X1-4.

Quando la condensa o l'acqua bagnano il sensore collegato a X1-1 X1-2, l'ingresso di IC1A passa allo stato logico basso (prossimo alla tensione di 0 volt GND).

In questa situazione si invertono tutte le condizioni succitate; di conseguenza il

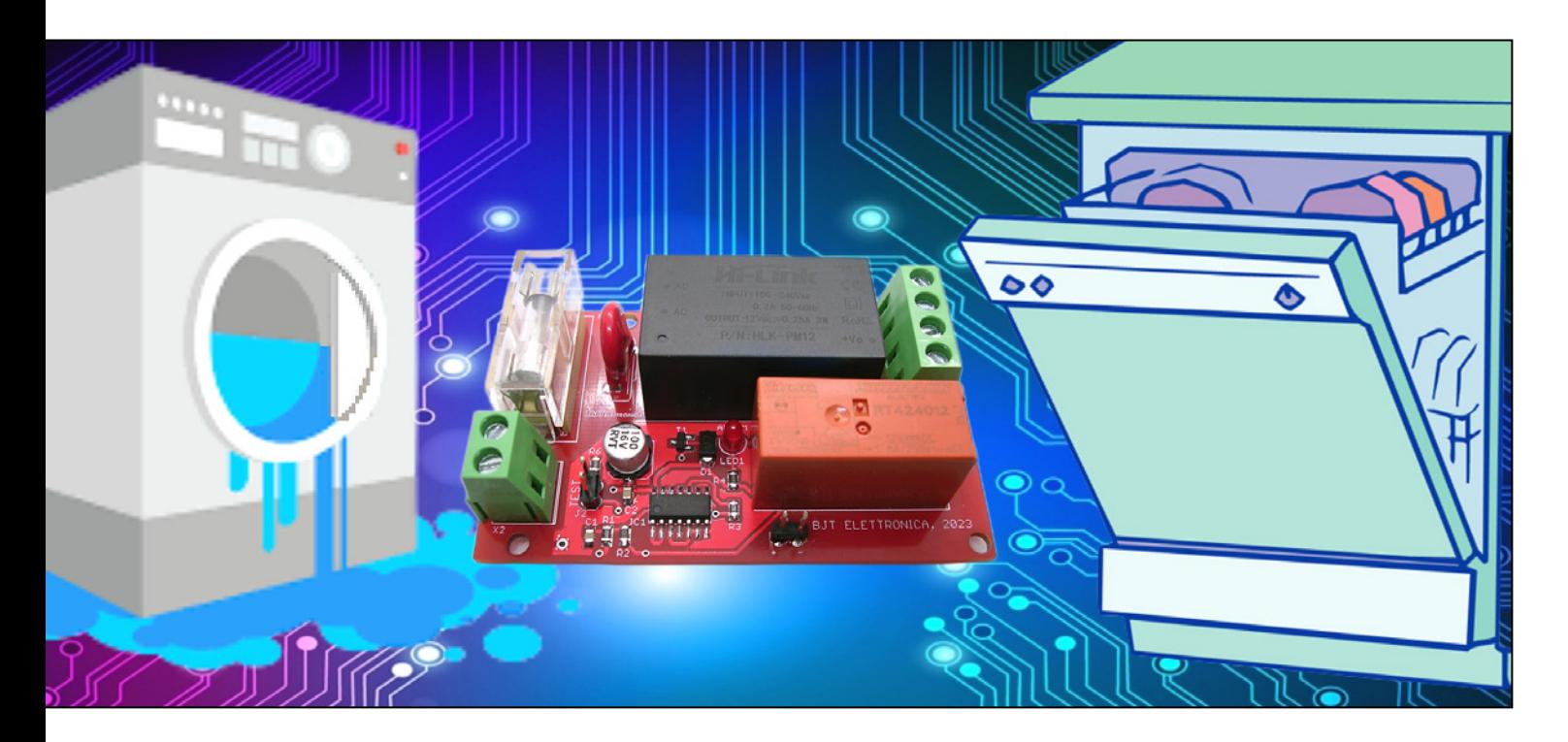

# **Maker**

transistor T1 va in saturazione tramite la resistenza R3, provocando l'eccitazione del Relè K1 che, a sua volta, produce il distacco del carico sul morsetto X1-3 X1-4 dalla rete elettrica 230 V.

L'alimentazione del circuito è stata ottenuta tramite un piccolo alimentatore per PCB (AL1). L'ingresso della porta NAND IC1D non è stata utilizzata ed è stata connessa a GND, per evitare l'eventualità di auto-oscillazioni che possano alterare il funzionamento del circuito.

Il connettore J2 permette, tramite un pulsante normalmente aperto, di testare il funzionamento del circuito; il valore di R6 equivale alla resistenza media di un sensore bagnato, in modo tale da ottenere un test realistico che simuli, con ragionevole approssimazione, il contatto della sonda con l'acqua nel caso reale.

J1 è destinato a collegare un cicalino con lampeggiante a 12 V, per segnalare lo stato di malfunzionamento dell'elettrodomestico sia visivamente che acusticamente. Il varistore R5 ha la funzione di proteggere il circuito da fenomeni transitori di sovratensione. Superata la tensione caratteristica, R5 abbassa bruscamente la propria resistenza interna in modo che il disturbo venga fortemente attenuato e, nel caso in cui questa resistenza si abbassi ulteriormente, interviene anche il fusibile F1, che interrompe l'alimentazione del circuito proteggendo il circuito stesso.

# **REALIZZAZIONE PRATICA E COLLAUDO** Passiamo adesso alla costruzione della scheda, operazione che si presenta ab-

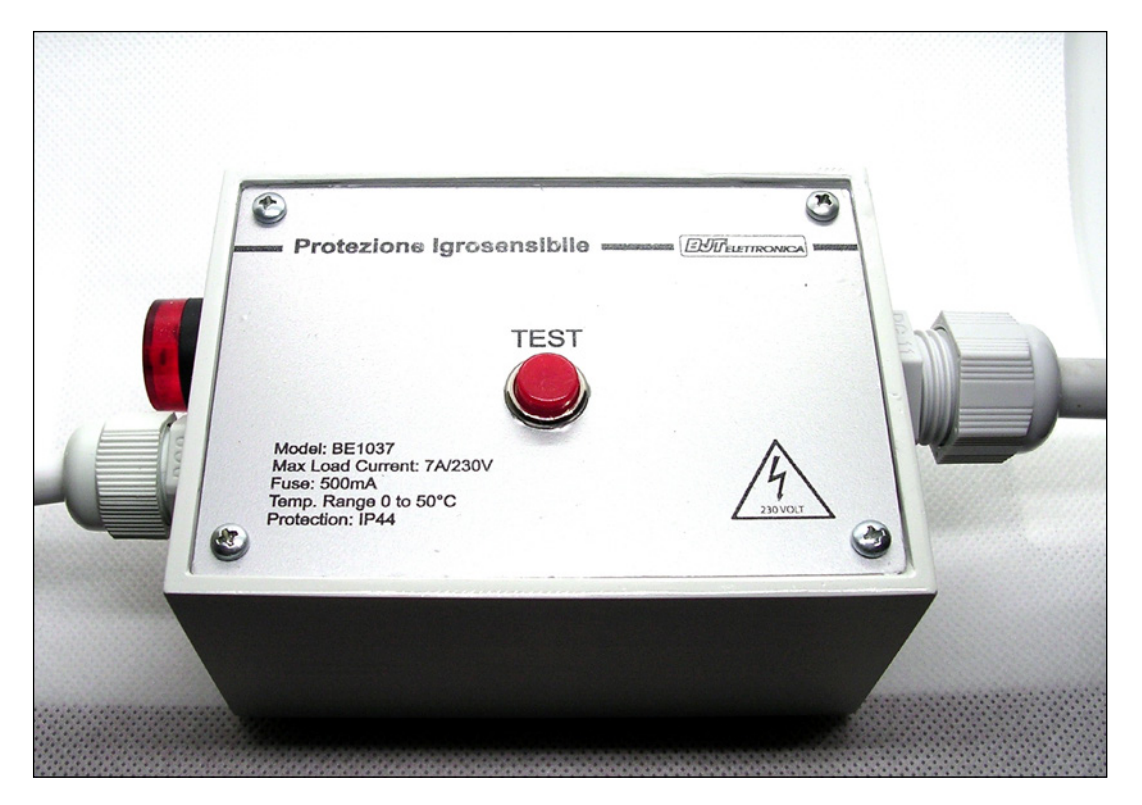

*Figura 1: Foto del progetto finito.* e conservable e se estable se establece e se escoraggiare la rea-

bastanza semplice: la basetta è del tipo doppia faccia con fori metallizzati e si prepara a partire dalle tracce di Figura 4. Come potete osservare dalla Figura 5 il circuito è stato realizzato per buona parte in SMD, i restanti sono componenti a montaggio tradizionale, ma questo non deve

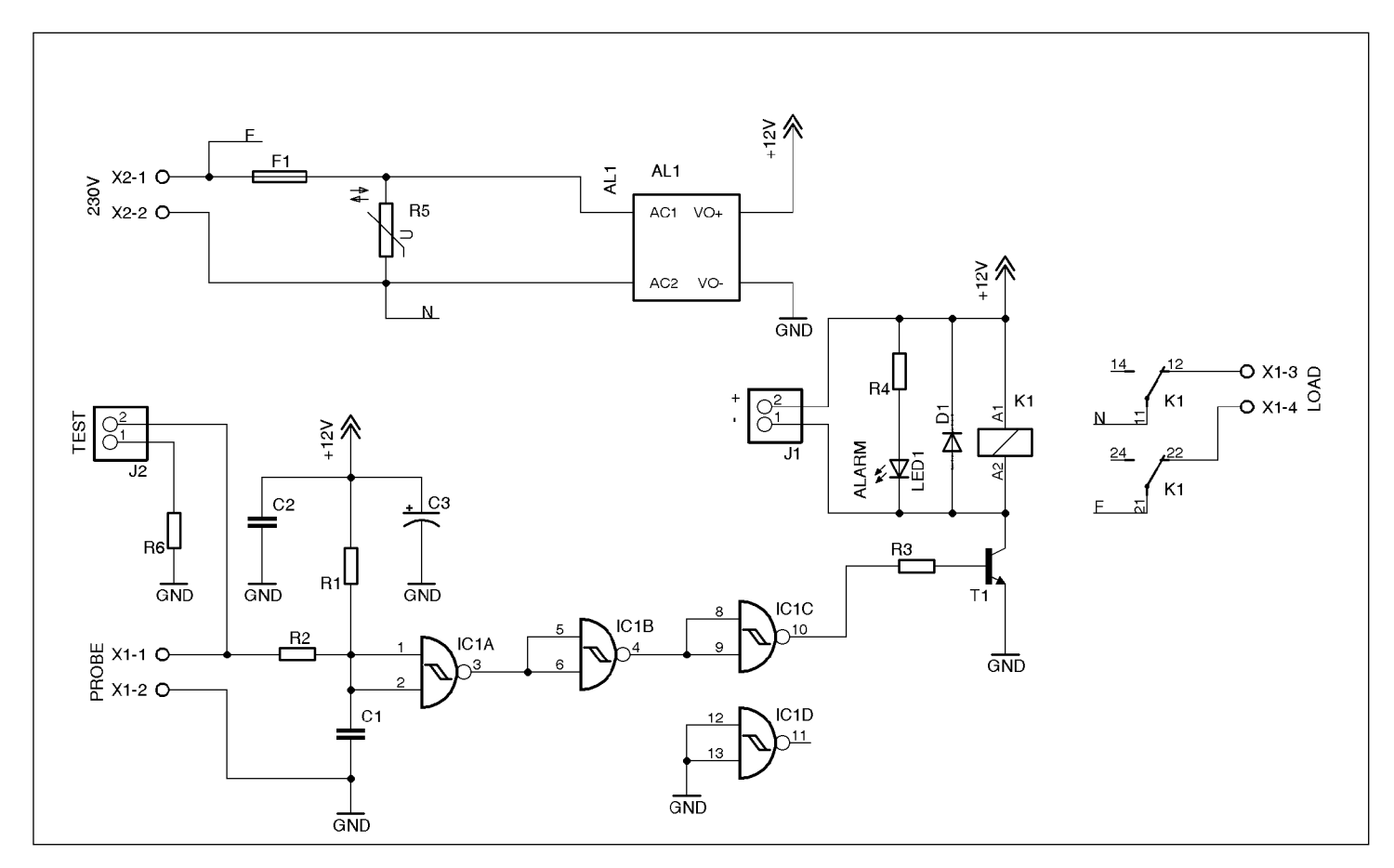

*Figura 2: Schema elettrico della scheda*

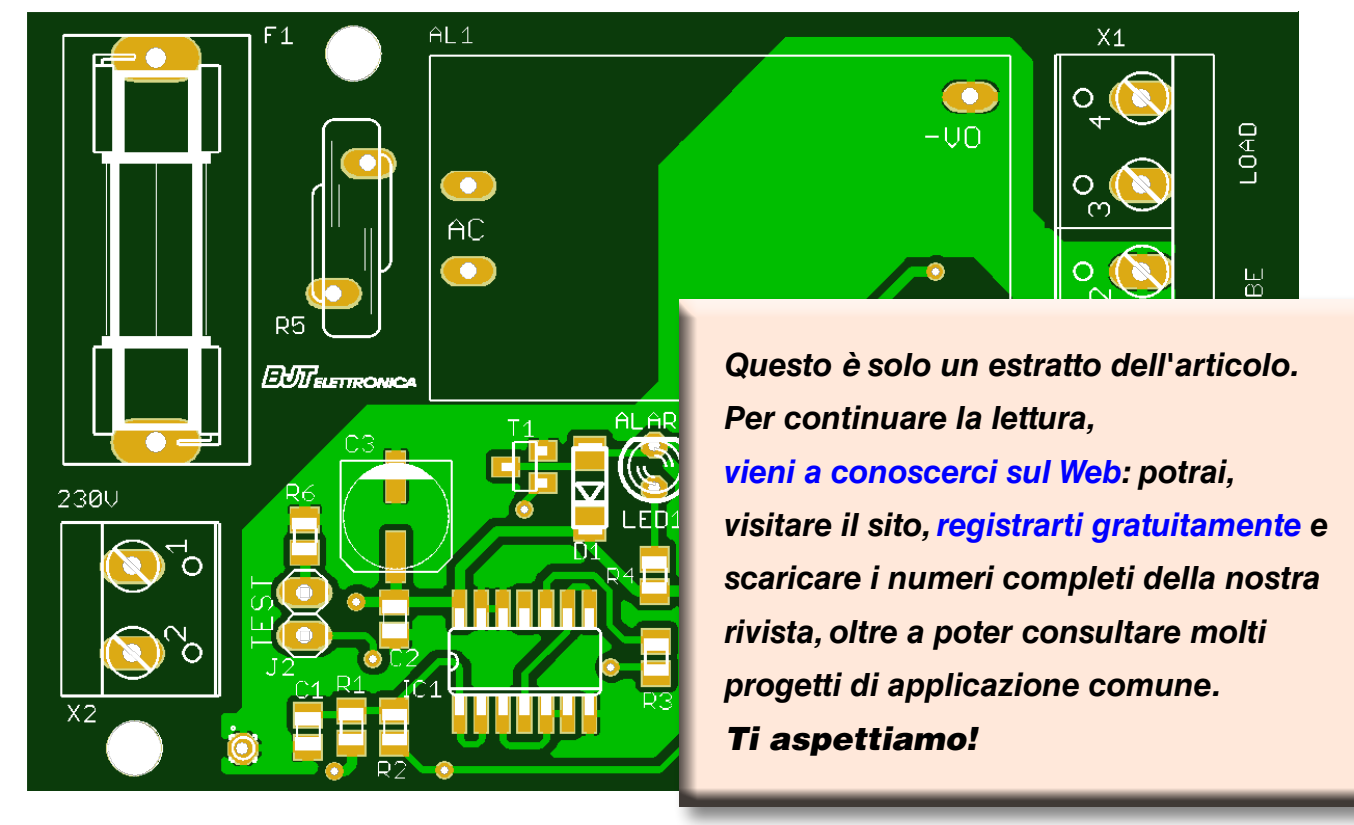

*Figura 3: Piano di montaggio.*

# **Maker**

lizzazione di questo progetto, per il quale basta seguire alcuni accorgimenti che verranno descritti in seguito. La Figura 3, ingrandita per comodità di consultazione, illustra le sagome, le sigle e i punti d'ancoraggio di tutte le parti descritte nell'Elenco Componenti. Il montaggio dei componenti richiede alcuni utensili specifici, nonché una certa dose di abilità manuale.

Il saldatore del tipo con punta a spillo e potenza non superiore a 12 W (o meglio una stazione saldante per SMD).

Il filo di stagno dovrà avere un diametro di 0,5 millimetri, e le manovre di prelievo e deposito dei componenti dovranno avere luogo aiutando la mano e la vista avvalendosi di una pinzetta con punte a spillo e una lente d'ingrandimento.

Si può applicare per primo il circuito integrato IC1, curandone il verso e saldando un terminale per volta, a file alterne.

Una sequenza valida potrebbe essere, ad esempio, pin 1 e pin 7.

Una volta collocato l'elemento attivo, si possono posizionare e saldare le resistenze e i condensatori ceramici, infine il diodo D1, il transistor T1 e il condensatore elettrolitico C3.

Ora e possibile passare al montaggio dei componenti a saldatura tradizionale (reofori passanti): bisogna inserire il diodo LED1, il relè K1, l'alimentatore da PCB AL1, le morsettiere, i connettori J1 e J2, il portafusibile F1 e per finire il varistore R5.

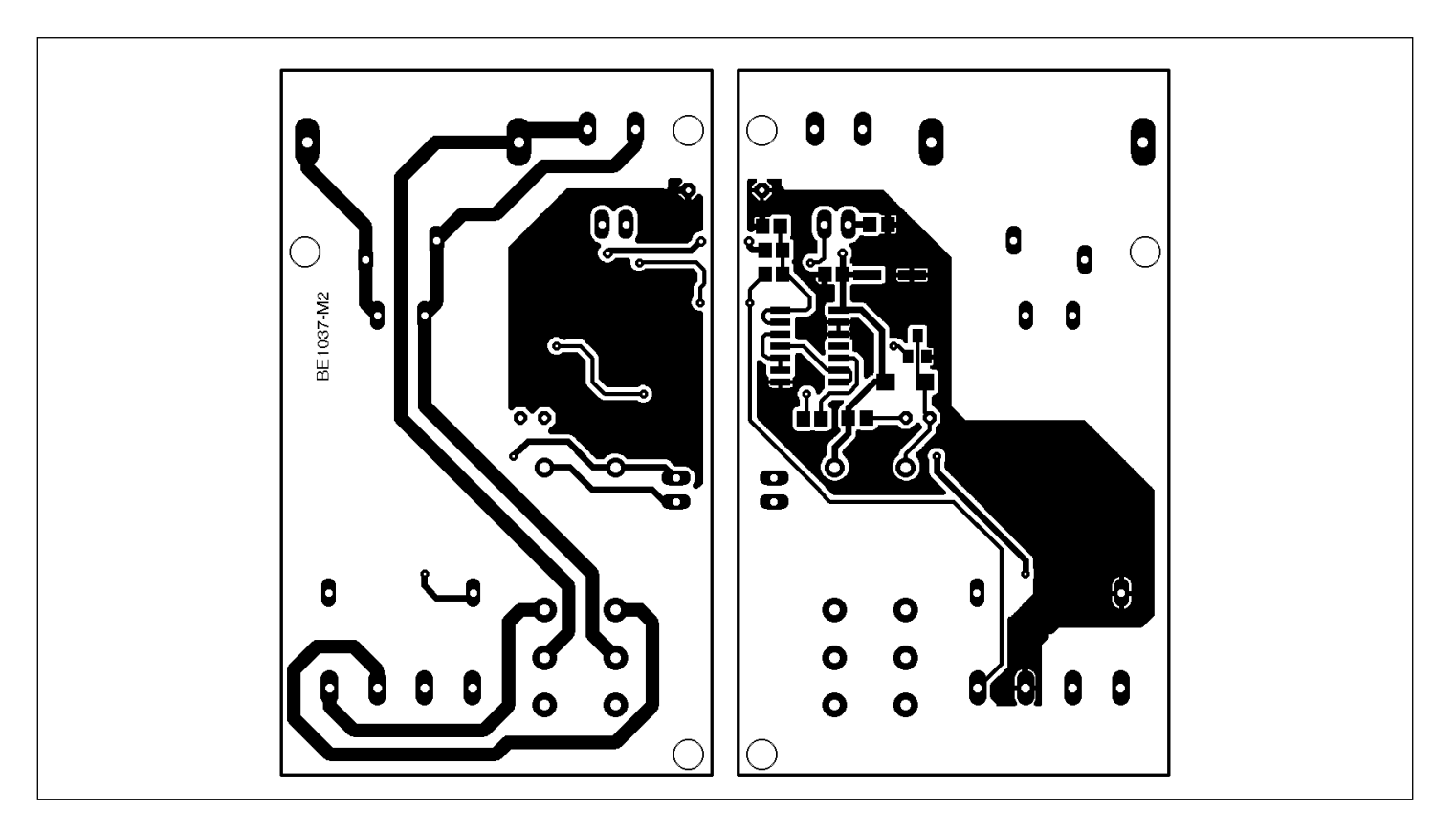

*Figura 4: Master del lato saldature (a sinistra)e del lato componenti (a destra) del circuito stampato.*

Una volta terminata l'operazione di saldatura di queste parti, sarà opportuno aumentare lo spessore delle piste di potenza del circuito stampato, in modo da ridurne la resistenza e consentire anche i flussi di corrente più elevati verso il carico. Il tutto si realizza fondendo dello stagno sulle piste, come visibile in Figura 5 in basso; per agevolare la fusione della lega di stagno è consigliabile utilizzare un po' di flussante. Terminato il montaggio potremo passare al collaudo. In Figura 6 vediamo i neces-

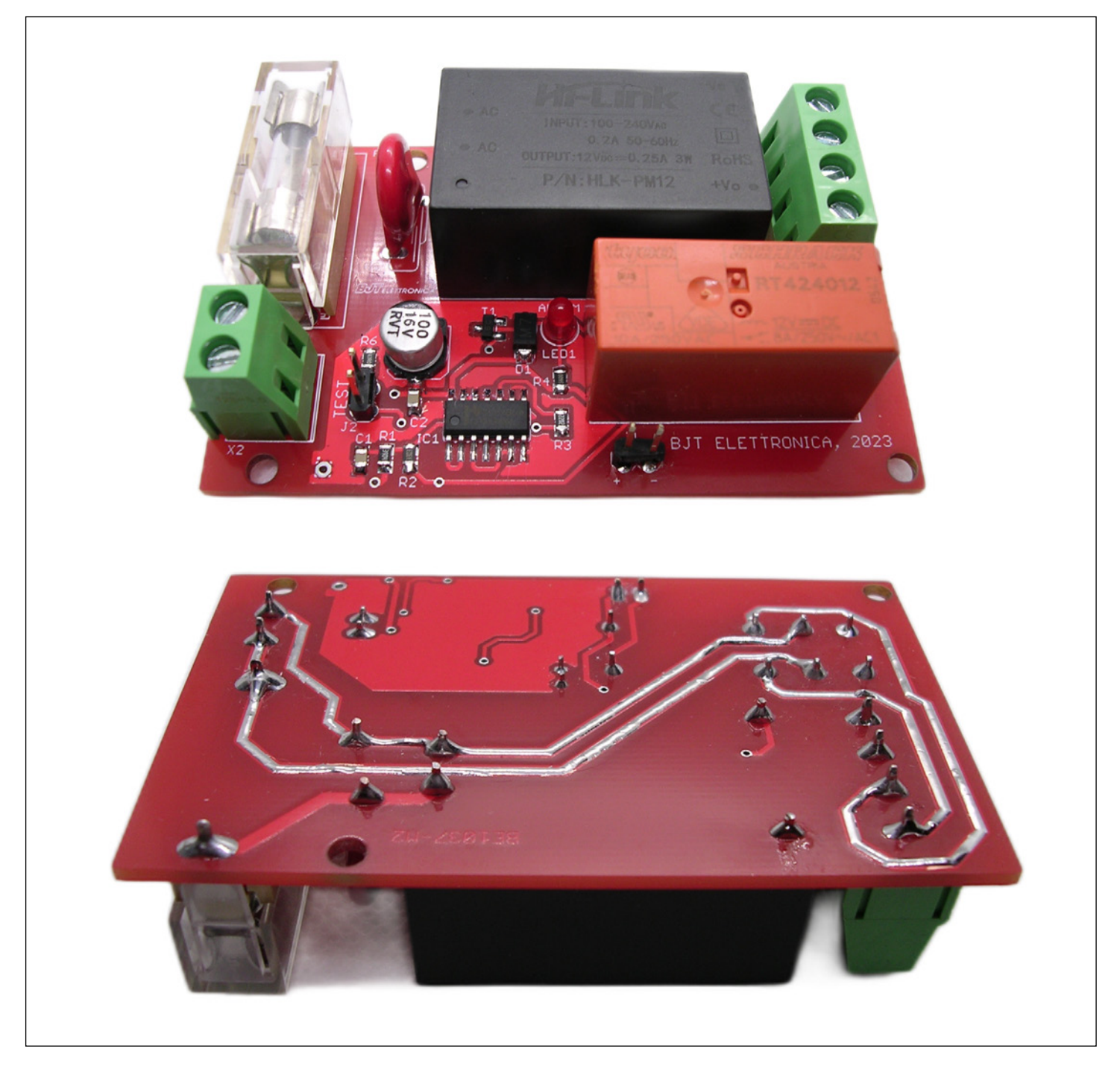

*Figura 5: La scheda finita. Si notino le piste stagnate sul lato saldature*

# **Maker**

sari collegamenti. Potremo utilizzare una qualsiasi lampada a LED, che andrà collegata alla morsettiera X1 su LOAD.

Collegando il dispositivo alla rete 230 V, la lampada dovrà risultare accesa.

Se deponiamo, ad esempio con un contagocce, due o tre gocce d'acqua sugli elettrodi del sensore (Figura 9), la lampada dovrà spegnersi.

A proposito del collaudo ricordiamo che, essendo il dispositivo alimentato con la 230 V di rete, sarà importantissimo usare la massima prudenza nel maneggiare la scheda, essendo sempre presente il pericolo di folgorazione.

Per chi volesse installare la scheda in una scatola è stato previsto un contenitore stampabile in 3D visibile in figura 7, alla fine dell'articolo troverete il link per scaricare il file in formato STL.

Per ottenere il box, si potrà utilizzare del normalissimo PLA dal diametro di 1,75 mm e utilizzare qualsiasi stampante 3D abbiate a vostra disposizione.

Per la realizzazione del box destinato alla scheda saranno necessari circa 30 metri di filo, con un tempo di stampa di circa dieci ore, mantenendo il "Fill density" al 20%. Per levigare e rifinire la stampa 3D del contenitore potrete utilizzare l'apposita resina per stampe 3D. Le eventuali deformazioni più evidenti potranno essere eliminate con dello stucco per metallo. Dopo l'applica-

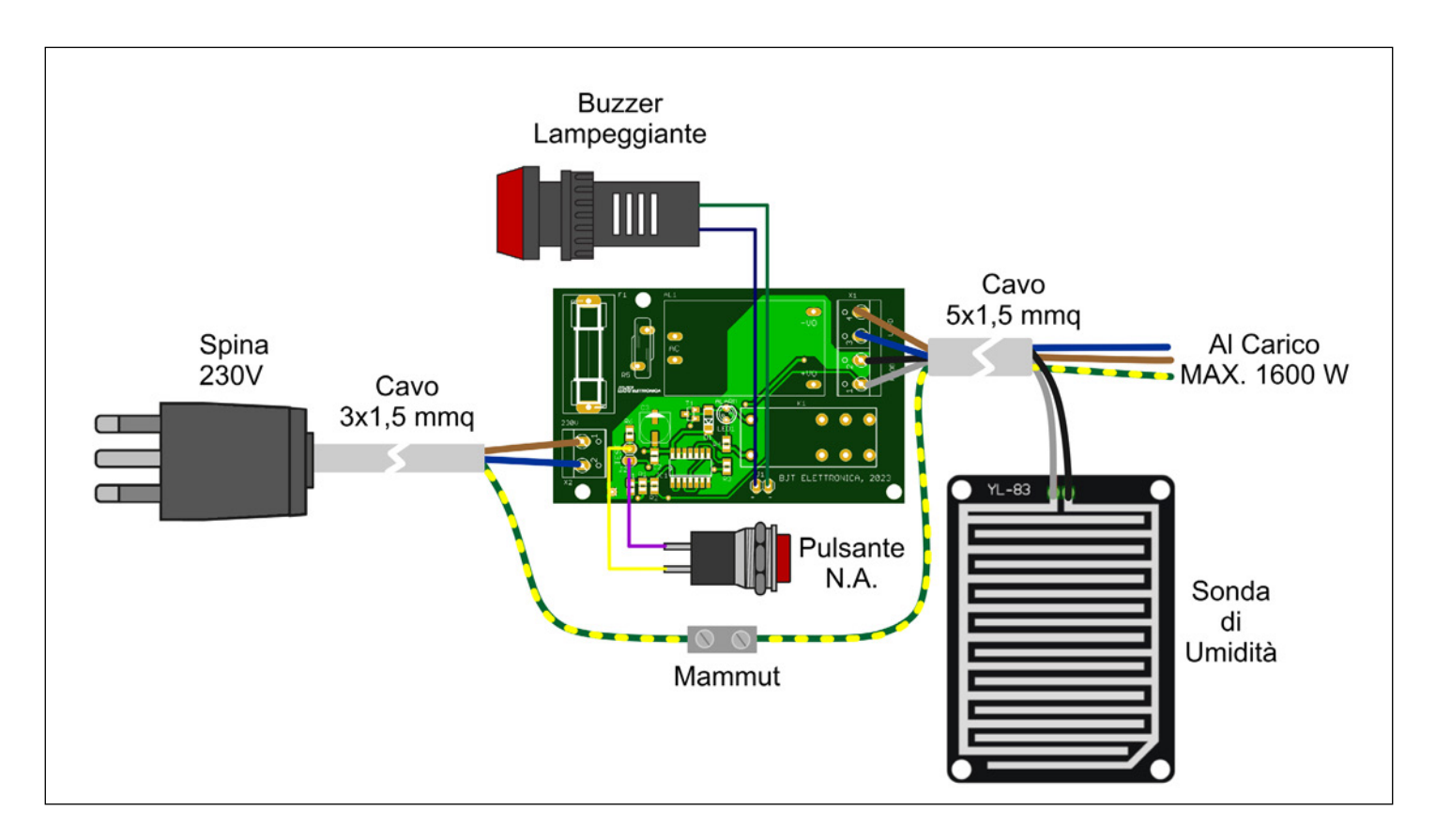

Figura 6: disegno dei collegamenti a vari componenti

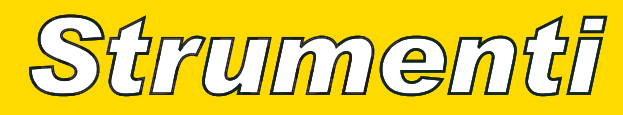

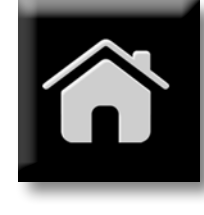

# Il Machine Learning all' Edge di Rete

*Adil Yacoubi, Sr. Technical Marketing Engineer EMEA, Microchip Technology Inc.*

*Intelligenza Artificiale (AI) e Machine Learning (ML) si stanno sviluppando a velocità esponenziale. In questo articolo se ne descrivono alcuni aspetti, oltre a Kit HW per i nostri primi esperimenti.*

AI (Artificial intelligence) e ML (Machine learning) sono utilizzati in molte applicazioni, e in settori diversi come viaggi, servizi bancari e finanziari, produzione, tecnologia alimentare, assistenza sanitaria, logistica, trasporti, intrattenimento e molti altri. Una delle applicazioni meglio note è la guida autonoma, dove l'auto può utilizzare l'apprendimento automatico per riconoscere barriere, pedoni e altre auto.

Tra gli altri usi troviamo la previsione o il rilevamento di malattie e l'ispezione dei circuiti stampati. *Rappresentazione* artificiale, con livello di un neurone artificiale, con livello di uscita.

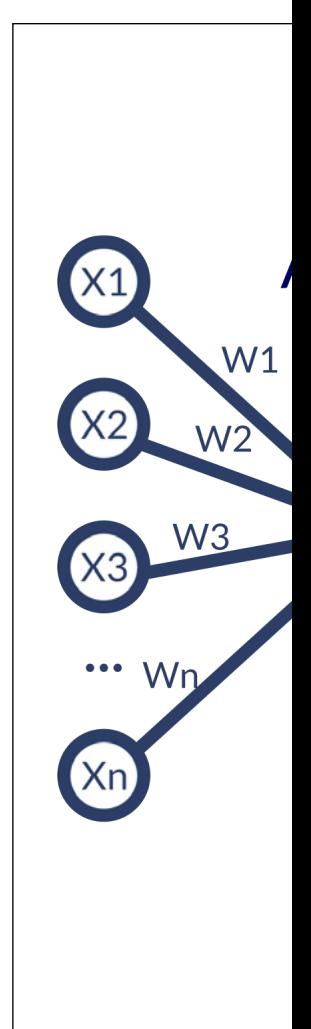

# **QUALI FATTORI ACCELERANO LA DIFFUSIONE DELL'AI**

Uno dei fattori chiave che accelerano l'implementazione di AI e ML è la crescita della potenza di calcolo che consente di eseguire calcoli matematici complessi in modo semplice e rapido. Ci sono anche un numero crescente di algoritmi che aiutano la creazione di modelli e che rendono l'inferenza dei dati più facile e veloce. Anche i governi e le aziende stanno investendo molto in questo settore.

Gli strumenti AI/ML, che aiutano quanti non siano data scientist a comprendere, creare e implementare facilmente i modelli sono un elemento cruciale e sono oggi sempre più disponibili e accessibili.

Sebbene la costruzione del modello sarà realizzata sul cloud, su macchine ad elevate prestazioni, molto spesso vorremo realizzare l'inferenza localmente. Questo ha diversi vantaggi, tra cui una maggiore sicurezza, perché nel farlo non staremmo comunicando con il mondo esterno. Agire localmente significa non consumare larghezza di banda e non pagare costi extra per inviare i dati al cloud per ottene-

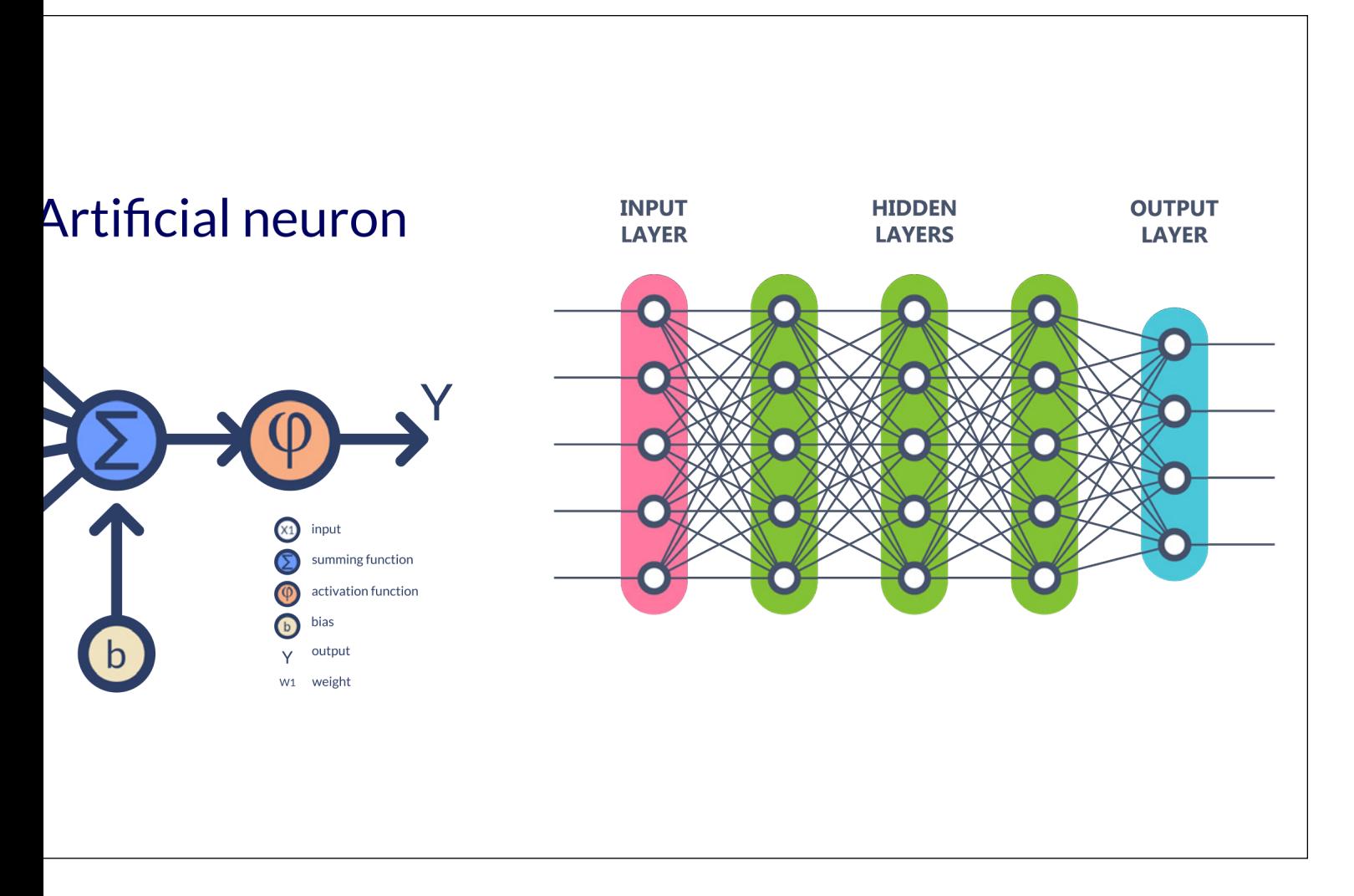

*Rappresentazione schematica di un neurone artificiale, con livello di ingresso, livelli nascosti e livello di uscita.*

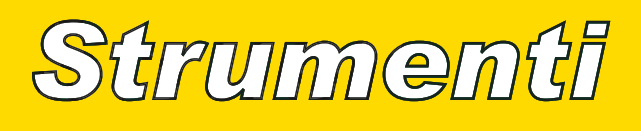

re di ritorno i risultati. Alcuni dei vantaggi derivanti dall'esecuzione dell'inferenza su edge includono:

- Funzionamento in real time/Risposta immediata (Bassa latenza, funzionamento in sicurezza)
- Costi Ridotti (Uso efficiente della larghezza di banda della rete, minore comunicazione)
- Funzionamento affidabile con connettività intermittente
- Migliore esperienza utente del cliente (Tempo di risposta più rapido)
- Privacy e Sicurezza (Meno dati da trasmettere portano a una maggiore privacy)

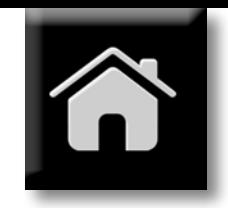

- Minore consumo energetico (Nessuna necessità di comunicazione veloce)
- Apprendimento locale (Migliori performance attraverso l'apprendimento individuale da parte di ogni prodotto)

La latenza è un buon driver per eseguire l'inferenza localmente perché non obbliga ad attendere che le informazioni vengano inviate e che i risultati vengano restituiti.

L'Edge può aiutare gli utenti spostando l'apprendimento automatico dalle macchine ad alte prestazioni ai microcontroller e unità a microprocessore di fascia alta.

# **The Neural Network**

**Overview and Basics** 

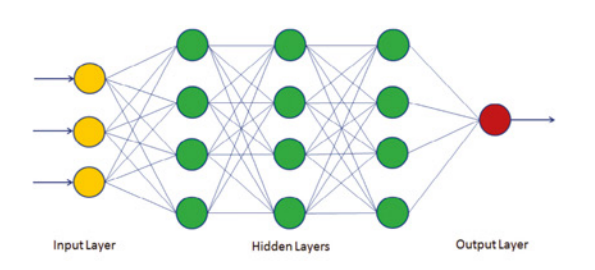

- A basic neural network consists of layers of nodes where each node has a connection to all the nodes of the next layer and takes input from each of the nodes in the previous layer.
- Each of the connections has a real number weight associated  $\bullet$ with it
- Every neuron does some simple computations (Matrix multiplication)
- Based on the sum of neuron inputs, it calculates an output value

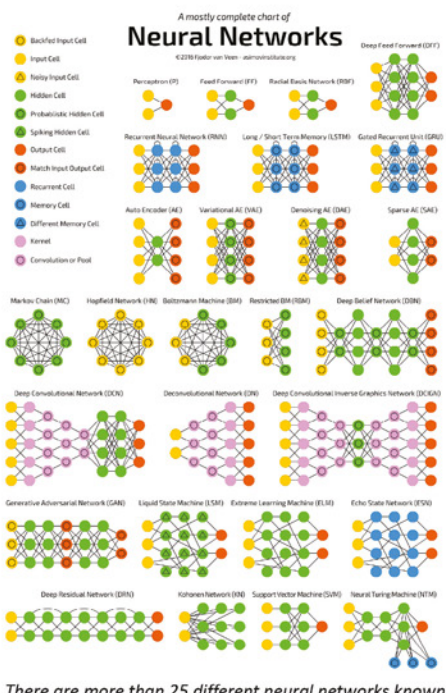

There are more than 25 different neural networks known to solve a variety of issues.

*Figura 1: Panoramica e principi di base di una rete neurale.*

# **COSA SI INTENDE PER ARTIFICIAL IN-TELLIGENCE E MACHINE LEARNING?**

L'intelligenza artificiale è nata negli anni '50. In sostanza, l'intelligenza artificiale sostituisce la procedura di programmazione sviluppando algoritmi basati sui dati, anziché sul metodo precedente, che prevedeva la scrittura manuale.

Il Machine Learning è un sottoinsieme dell'intelligenza artificiale, in cui la macchina cerca di estrarre conoscenza dai dati. Forniamo alla macchina i dati preparati e poi le chiediamo di elaborare un algoritmo che aiuterà a prevedere i risultati per un nuovo set di dati.

si tipi di reti neurali. Più ci spostiamo dal machine learning al deep learning, più vedremo reti complesse. Il deep learning incorpora anche alcuni meccanismi di feedback, mentre i semplici modelli ML hanno semplici azioni a termine, passando dai dati all'output o al risultato.

# **COME SI "ISTRUISCE" UNA MACCHINA?**

Il primo passo è la raccolta dei dati. Mentre ci concentriamo sull'apprendimento supervisionato, raccogliamo dati etichettati, in modo che i modelli possano essere trovati correttamente.

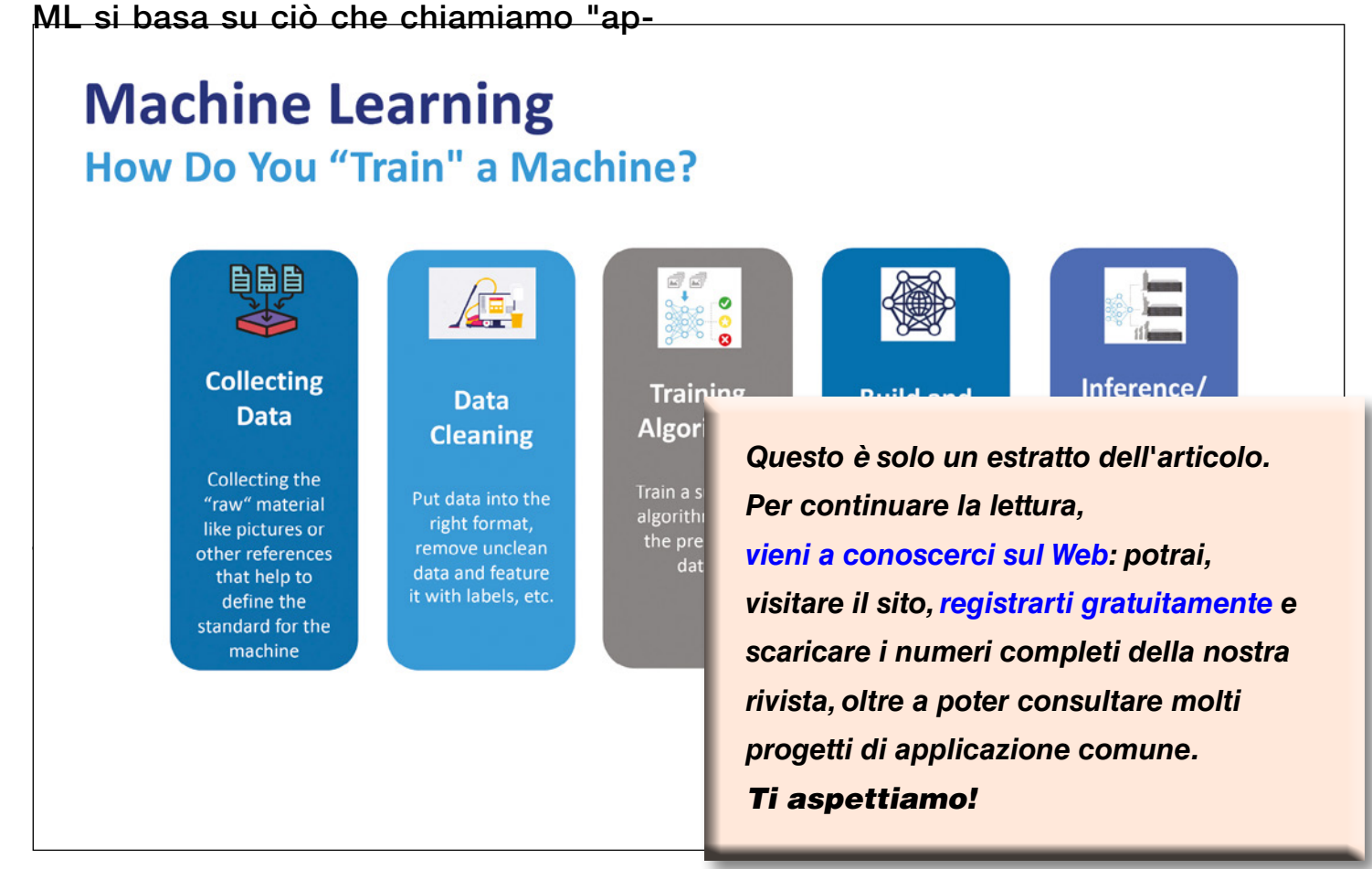

*Figura 2: Le varie fasi di "addestramento" di una macchina.*

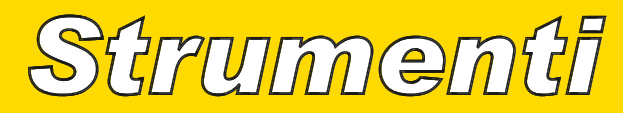

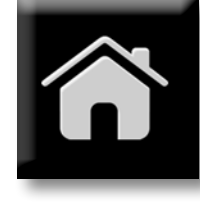

# Criteri di Scelta del Display Embedded

*di Mark Patrick Mouser Electronics*

*Equipaggiare un sistema embedded con un display adatto è un compito sicuramente complesso. I requisiti da soddisfare sono numerosi e in contrasto tra di loro, dalla necessità di garantire un'esperienza utente positiva, intuitiva e coinvolgente all'esigenza di gestire in modo accurato il consumo di potenza al fine di aumentare la durata della batteria tra una ricarica e la successiva.* 

n questo articolo vengono esaminati al-<br>cuni dei requisiti applicativi e dei vincoli n questo articolo vengono esaminati aldi natura tecnica che i progettisti devono tenere in considerazione nella scelta del display più adatto per un progetto di un sistema embedded.

Verranno inoltre analizzate le differenti tecnologie dei display e illustrate le loro principali caratteristiche mediante esempi di prodotti.

# **1. HMI: PROGETTARE L'INTERFACCIA DELL'APPLICAZIONE**

I sistemi embedded sono ovunque e le persone interagiscono regolarmente con essi. Per alcuni dispositivi, come ad esempio gli smartphone, l'interazione è praticamente continua. Dal momento del risveglio, durante gli spostamenti, nelle abitazioni e negli uffici, i sistemi embedded accompagnano la vita quotidiana delle persone. Gli esempi

sono innumerevoli: dagli smartwatch ai forni a microonde, dai sistemi di infotainment a bordo dei veicoli ai quadri di controllo industriali, sino ai dispositivi di gestione utilizzati nell'ambito dell'automazione domestica.

Ciascuno degli esempi applicativi appena sopra menzionati ha requisiti operativi specifici, che saranno analizzati nel prossimo paragrafo. Per quanto riguarda l'utente, l'interfaccia uomo-macchina (HMI – Human Machine Interface) prevede l'utilizzo di un display, le cui dimensioni e caratteristiche dipendono dalla particolare applicazione considerata. Gli smartphone rappresentano il punto di riferimento per lo sviluppo di interfacce accattivanti, intuitive e semplici da pulire che sono state successivamente impiegate in altri sistemi di uso comune in abitazioni, autoveicoli e fabbriche. L'HMI non solo è divenuta un'interfaccia operativa necessaria, ma si è anche imposta come elemento di differenziazione tra i vari marchi.

# **2. QUALE TIPO DI DISPLAY È PIÙ ADATTO PER SODDISFARE LE ESIGENZE DI UN'APPLICAZIONE SPECIFICA?**

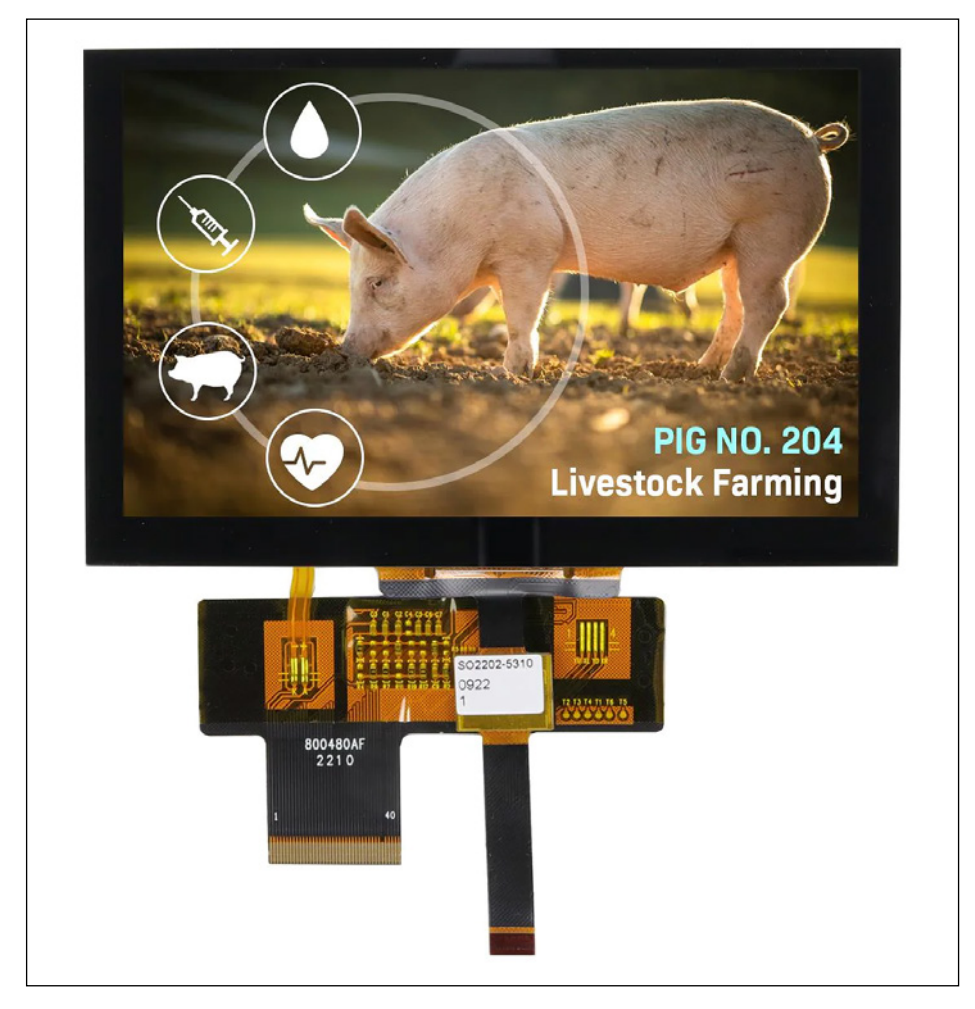

*Il modulo LCD di tipo TFT NHD-5.0-800480AF da 5" di Newhaven Display (Fonte: Newhaven Display)*

Un team di progettazione deve prendere in considerazione numerosi fattori, spesso in contrasto tra di loro, nel momento in cui si appresta a scegliere il tipo di display da utilizzare per l'interfaccia utente di un sistema embedded. Anche se la maggior parte di questi fattori, dal punto di vista operativo, verrà definito in base alle specifiche stabilite dal marketing di prodotto, la scelta di uno specifico display potrebbe imporre vincoli di natura tecnica sul progetto del sistema complessivo. Un pannello a cristalli liquidi (LCD – Liquid Crystal Display), ad esempio, potrebbe rendere più intuitiva

# *Strumenti*

l'interfaccia HMI di un dispositivo palmare alimentato a batteria, ma non soddisfare le esigenze degli utenti a causa della limitata durata operativa tra una ricarica e la successiva. Sebbene il tema di questo articolo sia la scelta del tipo di schermo del display, è utile ricordare che un semplice display a 7 segmenti corredato da alcuni pulsanti potrebbe risultare una soluzione più che soddisfacente per le applicazioni più semplici. Nella scelta del display più adatto, un team di progettazione dovrebbe concentrare la propria attenzione sui seguenti fattori:

Ambiente operativo: Dove verrà utilizzato il sistema embedded? L'impiego di display di qualsiasi tipo in pieno sole comporta l'insorgere di un numero decisamente maggiore di problemi rispetto a un display destinato a un ufficio o a una fabbrica. Allo stesso modo, l'impiego di uno schermo senza influenzare la visione notturna, come accade nelle applicazioni marittime e aeronautiche, richiede l'adattamento automatico della retroilluminazione del display o della combinazione di colori. Il display sarà esposto all'azione di fattori ambientali? Poiché umidità e polvere provocano danni ai display sensibili al tocco, la maggior parte degli smartwatch e dei dispositivi di navigazione personali utilizza tasti fisici con ingresso protetto. L'angolo di visualizzazione del display è un altro aspetto da valutare. La domanda da porsi in questo caso è la seguente: dove verrà posizionato il display rispetto all'utilizzatore? Non si può certo presumere

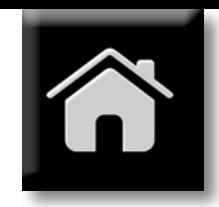

che quest'ultimo sia sempre di fronte all'interfaccia uomo/macchina.

Complessità dell'interfaccia utente: Qual è il grado di complessità dell'HMI? È richiesto il controllo di numerose funzioni separate? Si tratta di funzioni semplici, di tipo on/off, oppure di natura variabile? L'interfaccia prevista sarà di tipo testuale o implica controlli visuali sofisticati che contemplano il ricorso a un touchscreen resistivo o capacitivo? La progettazione di un'interfaccia utente (UI – User Interface) intuitiva e di semplice uso richiede una comprensione approfondita delle modalità di fruizione e di interazione da parte dell'utente (UX – User Experience) ed è considerata una competenza specialistica. Una struttura a menù di tipo logico e gerarchico articolata su più pagine può contribuire a semplificare il funzionamento. L'utilizzo di un'interfaccia utente simile per un'intera gamma di prodotti è un fattore da non sottovalutare in quanto contribuisce in maniera significativa alla fidelizzazione degli utenti nei confronti di un determinato marchio.

Vincoli relativi allo spazio e all'alloggiamento: Quali saranno le dimensioni del prodotto finale e quanto sarà lo spazio disponibile per integrare il sistema embedded e il display? Esistono vincoli particolari per garantire la conformità con gli ingombri previsti da uno standard di settore come accade ad esempio nel caso di un quadro di controllo industriale? Nel caso di applicazioni all'aperto o di sistemi utilizzati in ambito

industriale o medicale, potrebbe essere necessario posizionare il display dietro un rivestimento in vetro o in polimetilmetacrilato (perspex). Per quanto riguarda le applicazioni consumer e automotive, è consigliabile il ricorso al montaggio a filo che, grazie anche allo spessore ridotto, conferisce caratteristiche di eleganza e armoniosità. Oltre allo schermo, è necessaria una scheda PCB separata per ospitare il circuito di controllo, oppure è possibile un interfacciamento diretto con il microcontrollore host? Nel caso la profondità dell'alloggiamento fosse sufficiente, potrebbe essere possibile impilare il display, il controllore e l'host. Un approccio di questo tipo semplificherebbe l'interconnessione tra le schede e consentirebbe di evitare il ricorso a terminali per schede PCB flessibili.

Vincoli di natura tecnica: I requisiti relativi all'alloggiamento e all'interfaccia utente determineranno in larga misura le dimensioni dello schermo e comporteranno la valutazione di alcuni aspetti tecnici. Le specifiche elettriche della tensione (o delle tensioni) di alimentazione e il consumo di corrente sono fattori particolarmente critici, soprattutto nel caso di dispositivi alimentati a batteria. Un altro aspetto che merita la massima attenzione è l'interfaccia verso l'host, poiché la maggior parte delle applicazioni richiede una connessione seriale ad alta velocità attraverso UART, SPI o HDMI. Per schermi di piccole dimensioni con ridotte esigenze di trasferimento dati può essere sufficiente una connessione I2C. Parecchi display che godono di larga diffusione sono disponibili sotto forma di moduli per semplificare le operazioni di sviluppo e integrazione: essi includono il display, il controllore, la memoria del display e il circuito di controllo del rilevamento tattile. Per i sistemi alimentati a batteria e per quelli che vengono utilizzati raramente, la possibilità di far entrare il sistema embedded e il relativo display in una modalità di "sleep" a basso consumo è una caratteristica particolarmente apprezzata. In questo caso è necessario assicurare che l'applicazione e il display possano essere riattivati in tempi brevi toccando lo schermo. La disponibilità di risorse software e di un ambiente di sviluppo per HMI grafico semplifica notevolmente la prototipazione dell'interfaccia utente.

# **3. DISPLAY: LE TECNOLOGIE PIÙ DIFFUSE**

Tra le tecnologie di uso più comune per i

*Questo è solo un estratto dell'articolo. Per continuare la lettura, [vieni a conoscerci sul Web:](https://www.elettronicaemaker.it/elenco-autori/) potrai, visitare il sito, [registrarti gratuitamente](https://www.elettronicaemaker.it/reg/) e scaricare i numeri completi della nostra rivista, oltre a poter consultare molti progetti di applicazione comune. Ti aspettiamo!*

Hai la passione dell'elettronica e della sperimentazione?

Ti senti anche piuttosto portato a

"mettere nero su bianco" i tuoi progetti

ed esperimenti in forma chiara e

comprensibile? Ti piacerebbe pubblicare un

tuo articolo su queste pagine e sul sito web

di EM?

Scrivi a

redazione@elettronicaemaker.it

indicando i tuoi campi d'interesse e

allegando un elaborato sull'argomento

d'elettronica preferito: ci risentiremo!

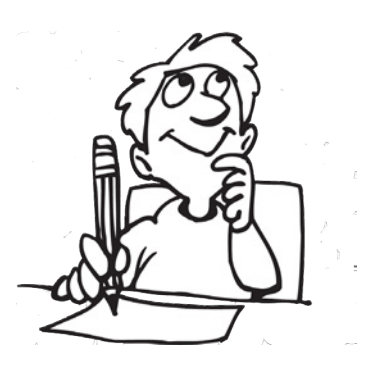

# Elettronica

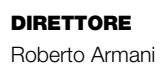

### Art Director Shylock-58

# Hanno collaborato a questo numero:

Peter Groppe, Frank Schleking e Bernd vom Berg Yves Bourdon Alfred Rosenkränzer Mario Rotigni Giovanni Carrera Giuseppe La Rosa Adil Yacoubi Mark Patrick

# AVVERTENZE

Chiunque decida di fare uso delle nozioni riportate in questi articoli o decida di realizzare i circuiti esposti, è tenuto a prestare la massima attenzione in osservanza alle normative in vigore sulla sicurezza. Gli Autori di Elettronica&Maker sopracitati, che hanno collaborato alla realizzazione degli articoli pubblicati in questo numero, declinano ogni responsabilità per eventuali danni causati a persone, animali o cose derivante dall'utilizzo diretto o indiretto del materiale, dei dispositivi o del software presentati. Si avverte inoltre che quanto riportato negli articoli viene fornito così com'è, a solo scopo hobbistico, senza garanzia alcuna di correttezza e di funzionamento certo. L'editore e gli autori ringraziano anticipatamente per la segnalazione di ogni eventuale errore.

### Su Elettronica & Maker

Elettronica&Maker è una testata pubblicata in formato esclusivamente elettronico e sfogliabile elettronicamente, sul sito web https://www. elettronicaemaker.it, diffusa esclusivamente per via telematica, non soggetta all'obbligo di registrazione presso il Tribunale, né al R.O.C. né agli obblighi dell'AgCom n° 666/08 del 26/11/08, a fronte del D.L. n° 63 del 18 Maggio 2012.

## © Copyright 2023

Tutti i diritti di riproduzione o di traduzione degli articoli pubblicati sono riservati. Manoscritti, disegni e fotografie sono di proprietà di E&M

È vietata la riproduzione anche parziale degli articoli, salvo espressa autorizzazione scritta dell'editore. I contenuti pubblicitari sono riportati senza responsabilità, a puro titolo informativo.

### Collaborare con Elettronica & Maker

Le richieste di collaborazione vanno indirizzate all'attenzione di Roberto Armani (r.armani@ elettronicaemaker.it e accompagnate, se possibile, da una breve descrizione delle vostre competenze tecniche e/o editoriali, oltre che da un elenco degli argomenti e/o progetti che desiderate proporre.